**IUT Valenciennes JC Huvelle** 

**IUT Valencier** 

**IUT Valenciennes JC** Huvelle

# Ingénierie mécanique

CATIA V5

Ce support vous présente les différentes techniques de conception et d'exploitation d' assemblages basés sur deux thèmes concrets. 1<sup>ère</sup> Partie: assemblage de composants existants puis conception dans le contexte de l'assemblage. 2ème Partie: conception paramétrique d'assemblage avec ou sans liens entre les paramètres des pièces

# CONCEPTION des PRODUITS **IUI** Valenciennes CONCEPTION d'ASSEMBLAGES

a

JC

Vole

**JC** Huvel

**IUT Valenciennes** 

**IUT Valenciennes** 03/10/2006 IIe<br>CFAO JC Huvelle GMP et LP JC Huvelle

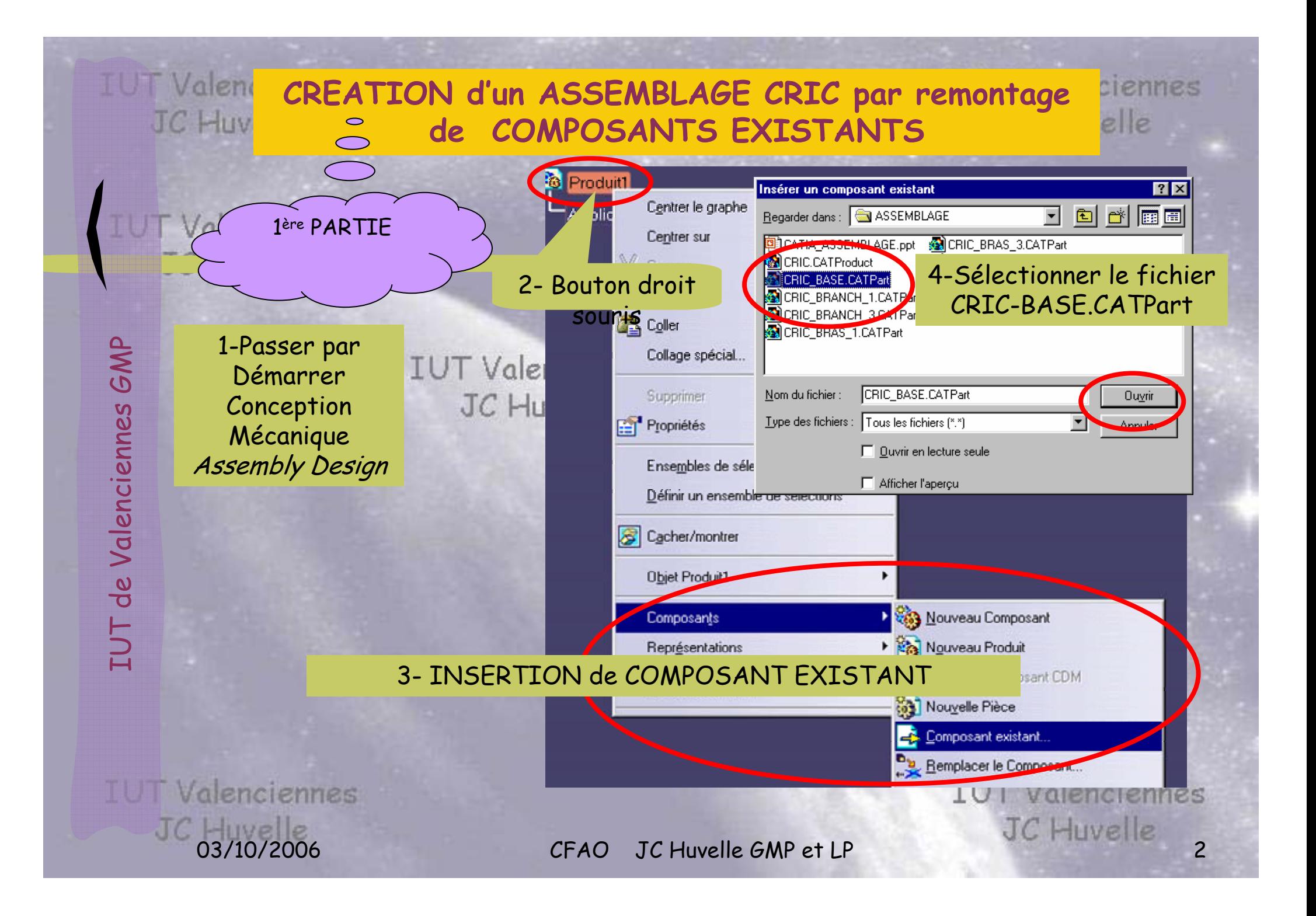

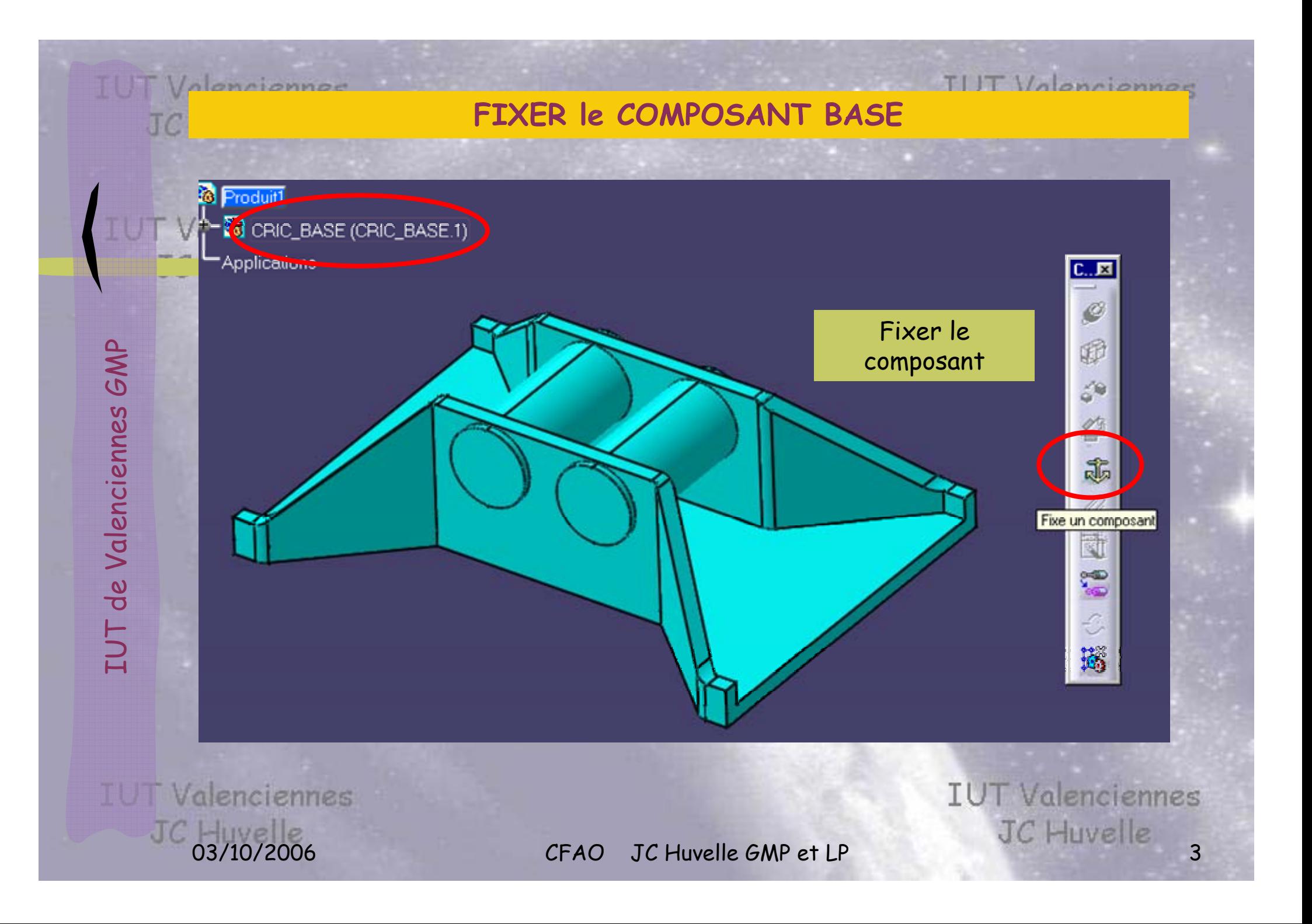

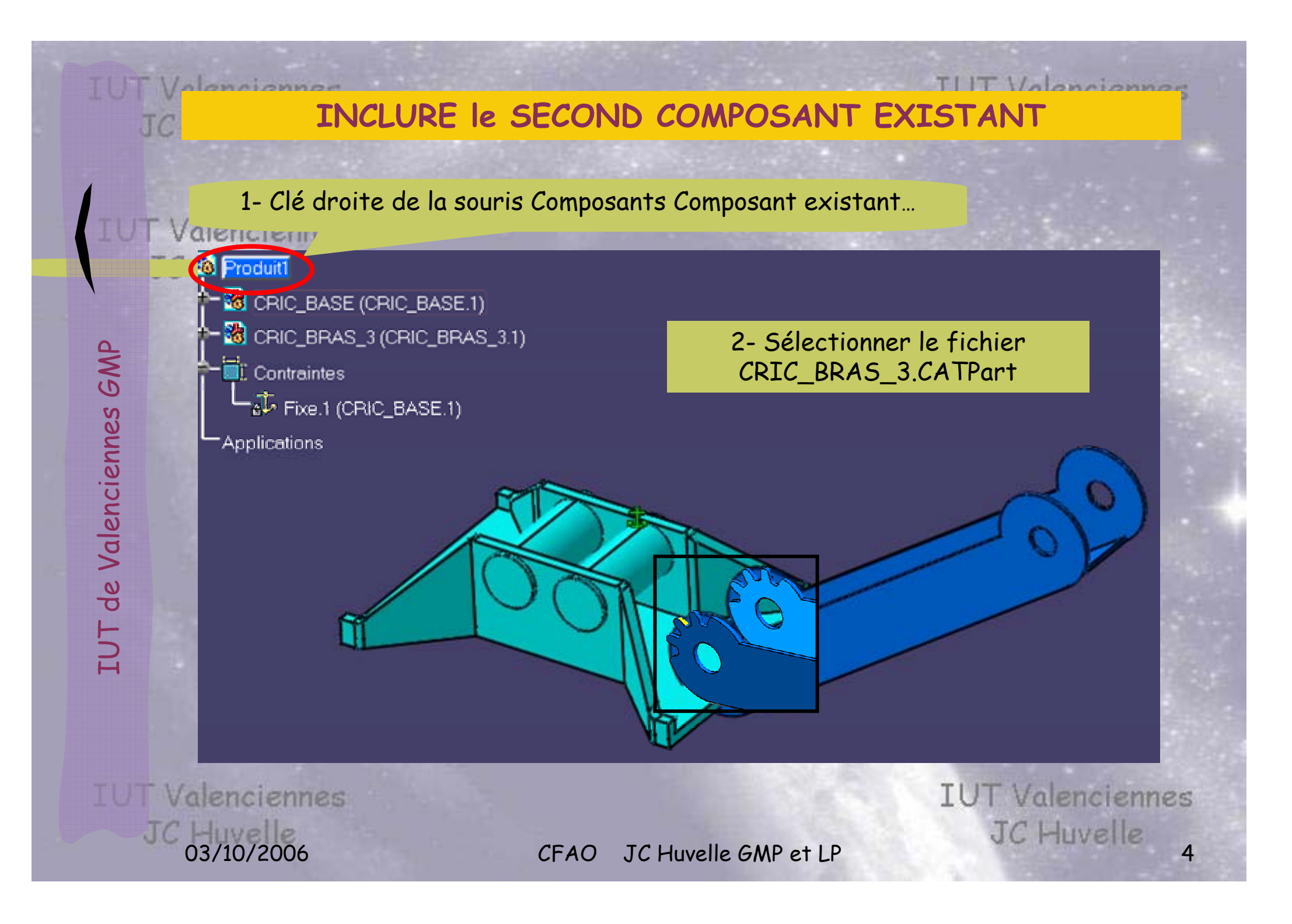

#### **COMMENT DEPLACER le COMPOSANT?**

Cliquer sur l'icône de Manipulation puis la direction ou mieux: positionner la boussole sur une face et déplacer; ramener la boussole sur le repère en final

IUT de Valenciennes GMP

IUT de Valenciennes GMP

TUT

*<u>Informance</u>* 

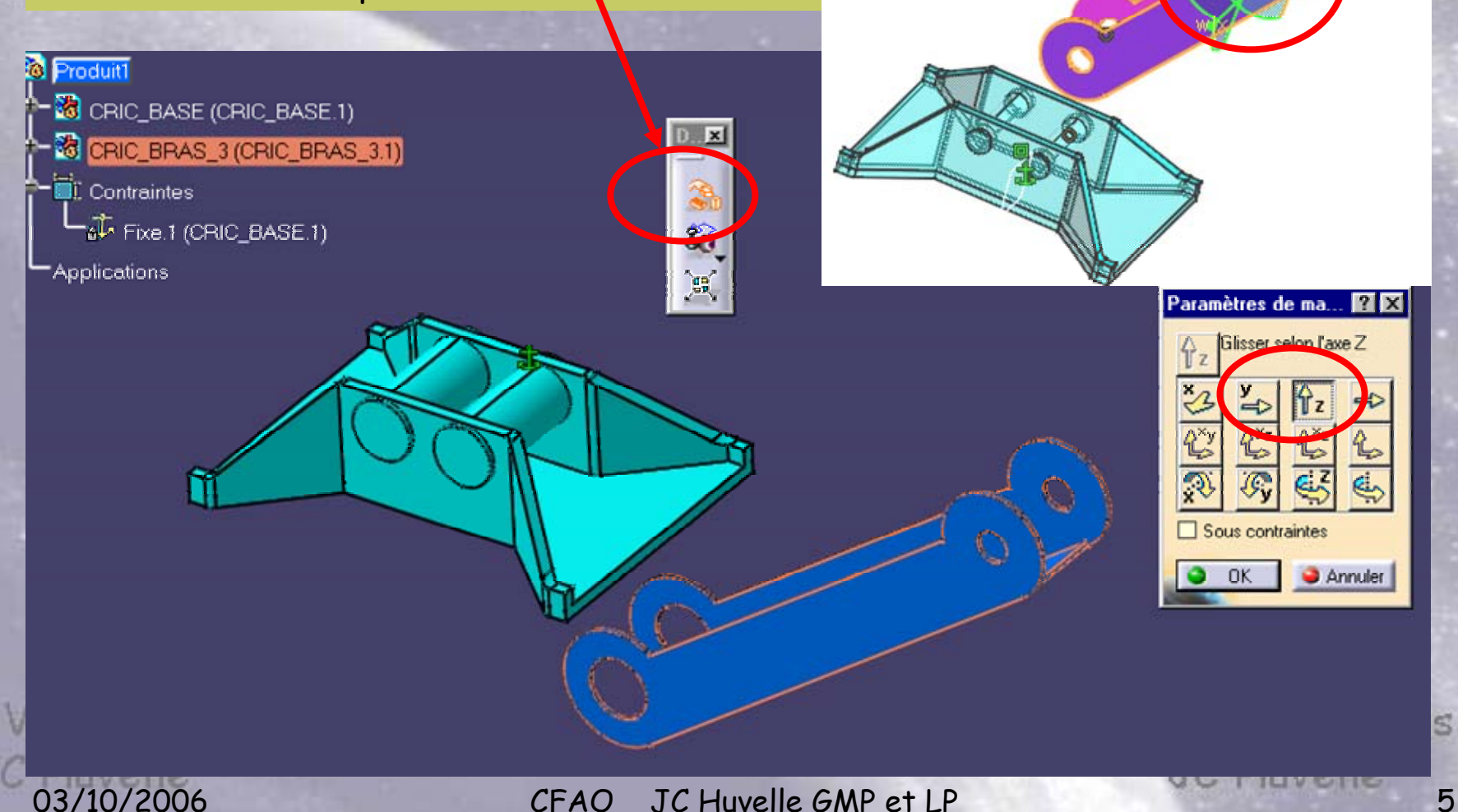

TUT Valenciennes

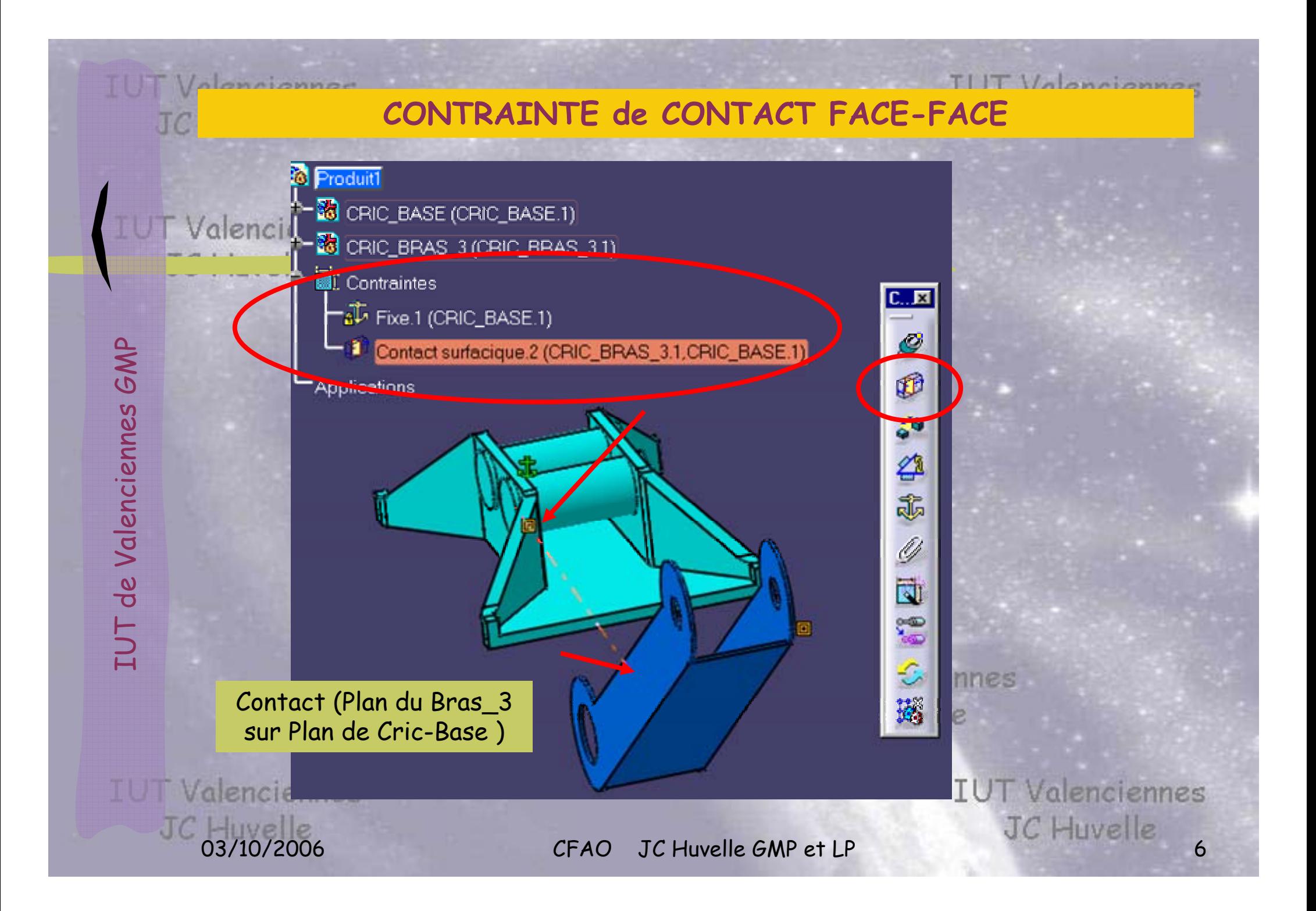

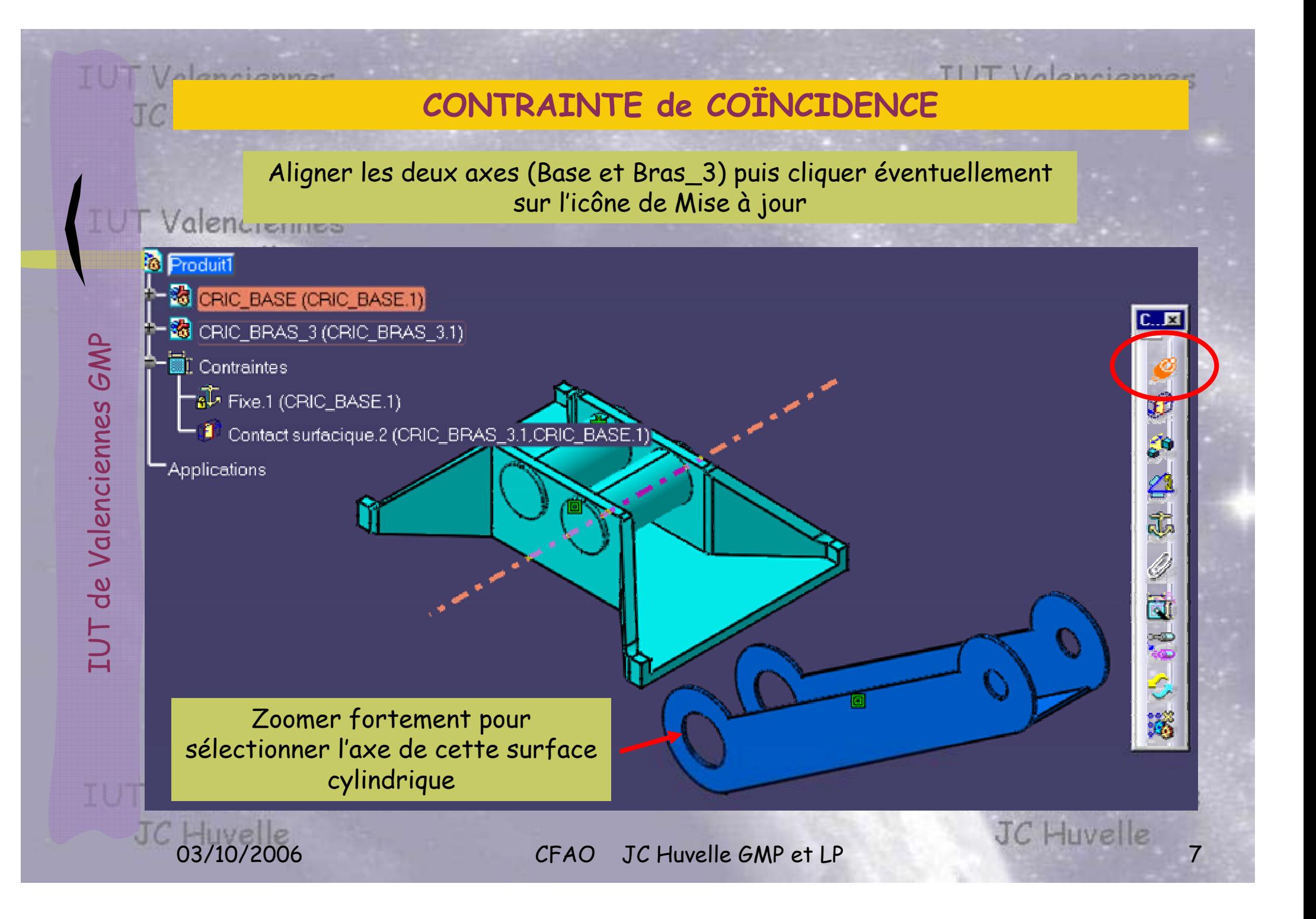

## **MANIPULATION d'un COMPOSANT CONTRAINT PARTIELEMENT**

Sous contraintes, vous pouvez uniquement faire pivoter le bras autour de l'axe de la base (liaison pivot)

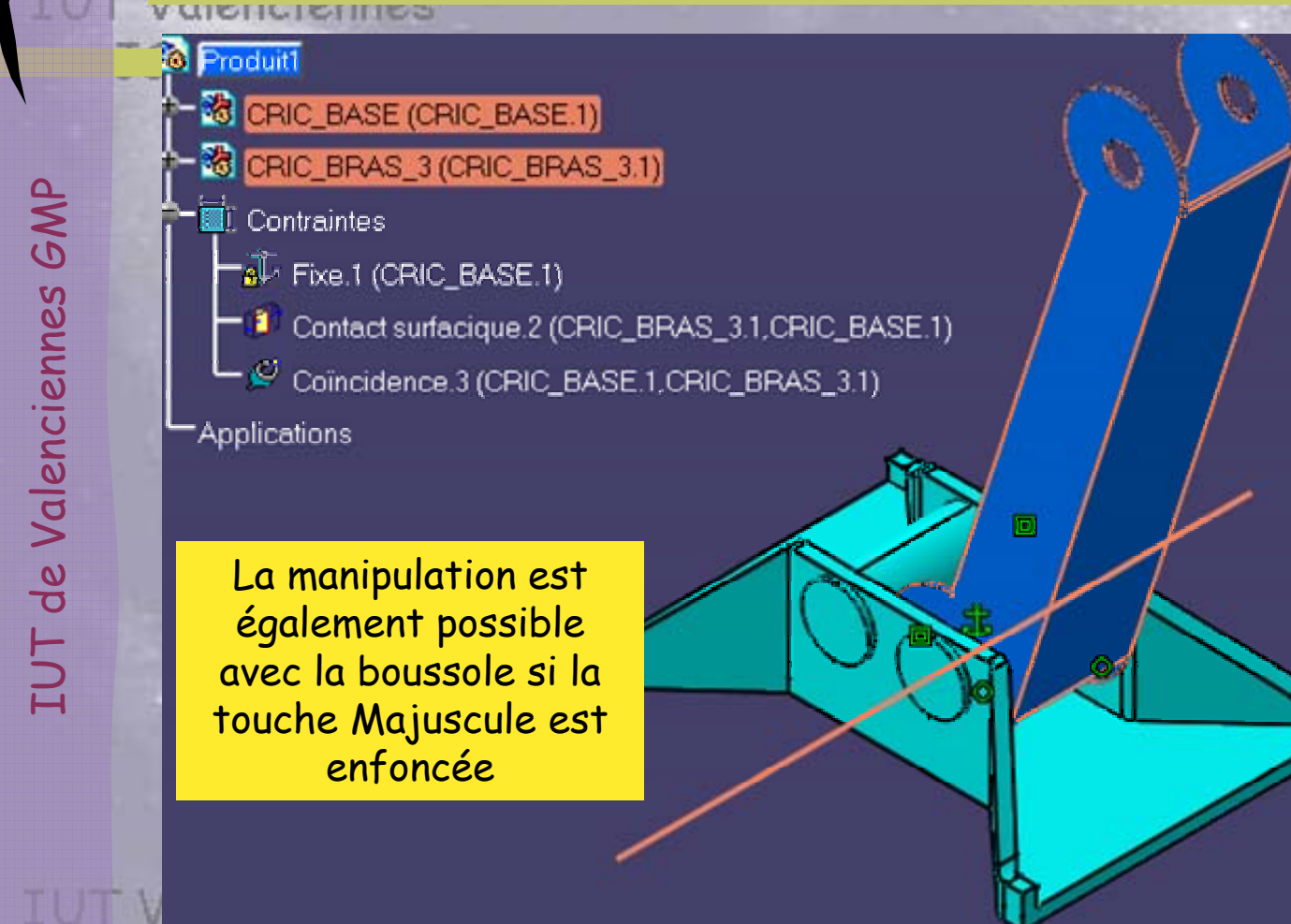

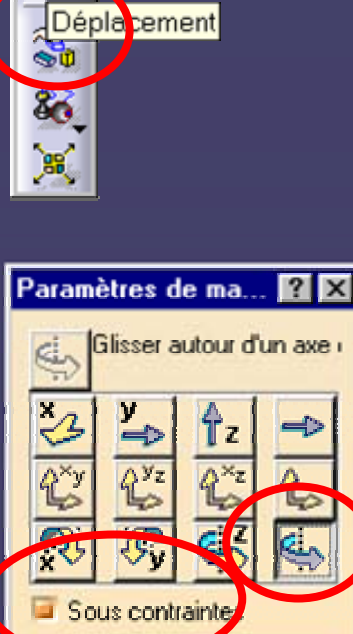

 $\overline{\text{DK}}$ 

Volonciannes

03/10/2006 CFAO JC Huvelle GMP et LP JC Huvelle 8

**Annuler** 

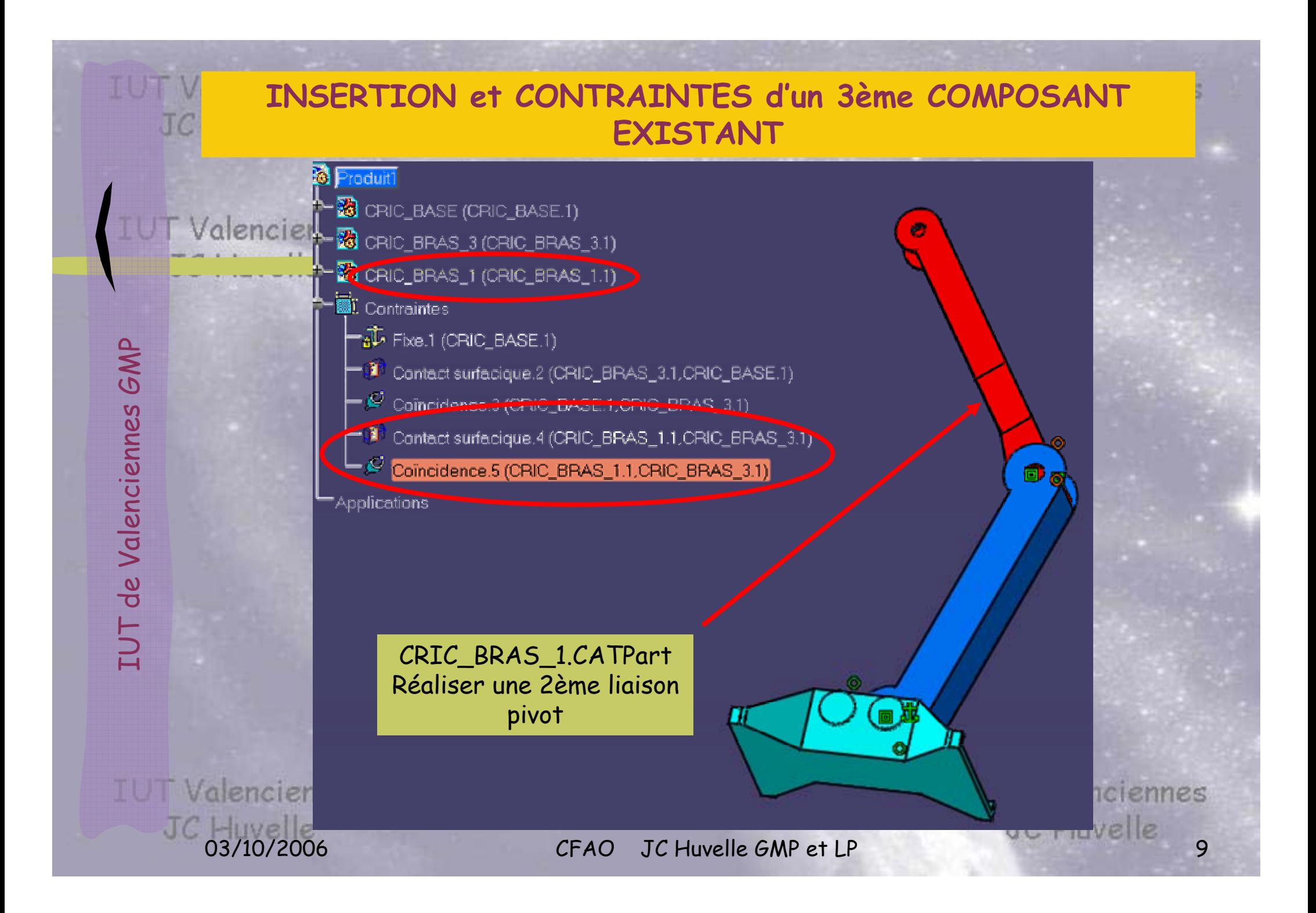

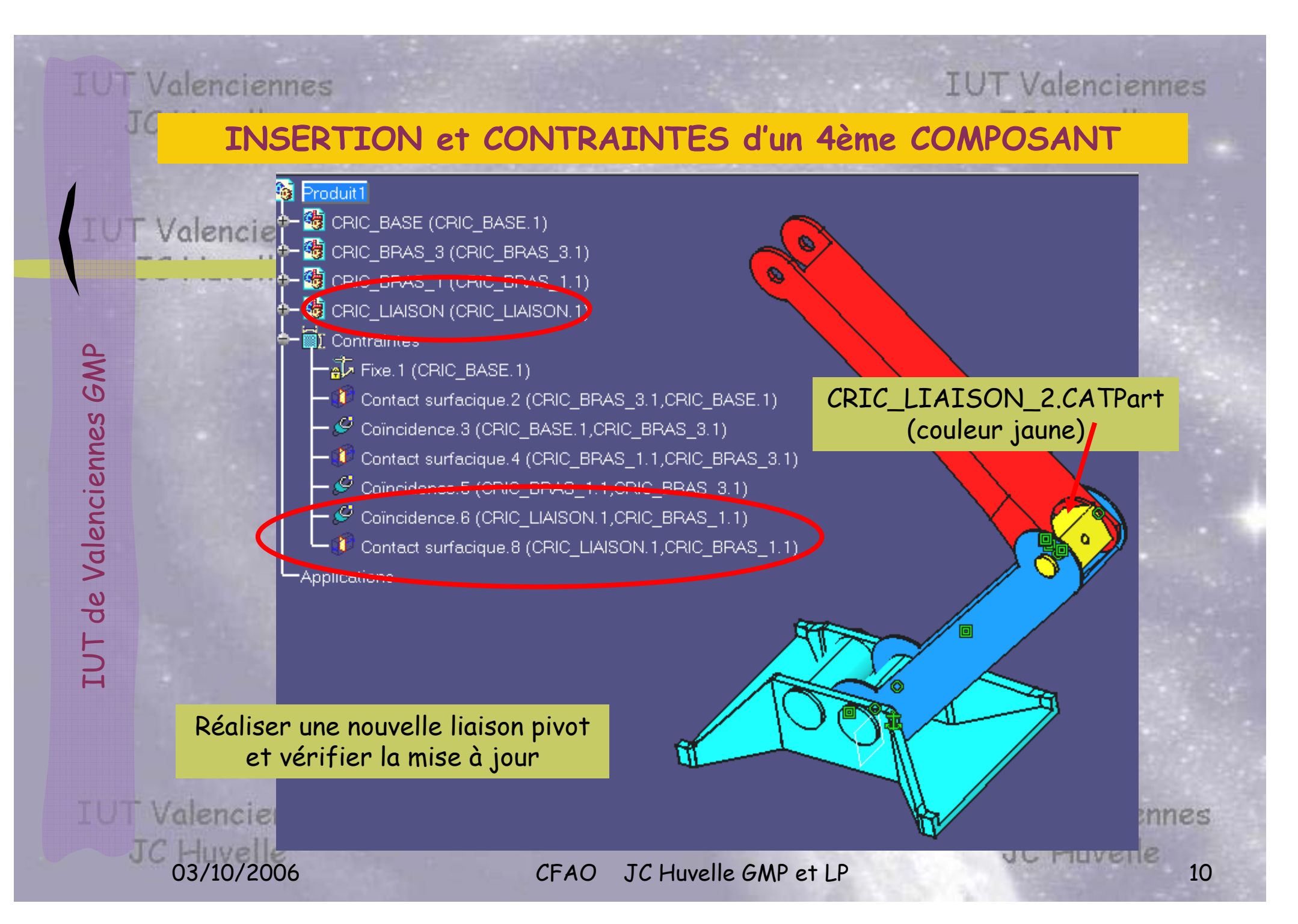

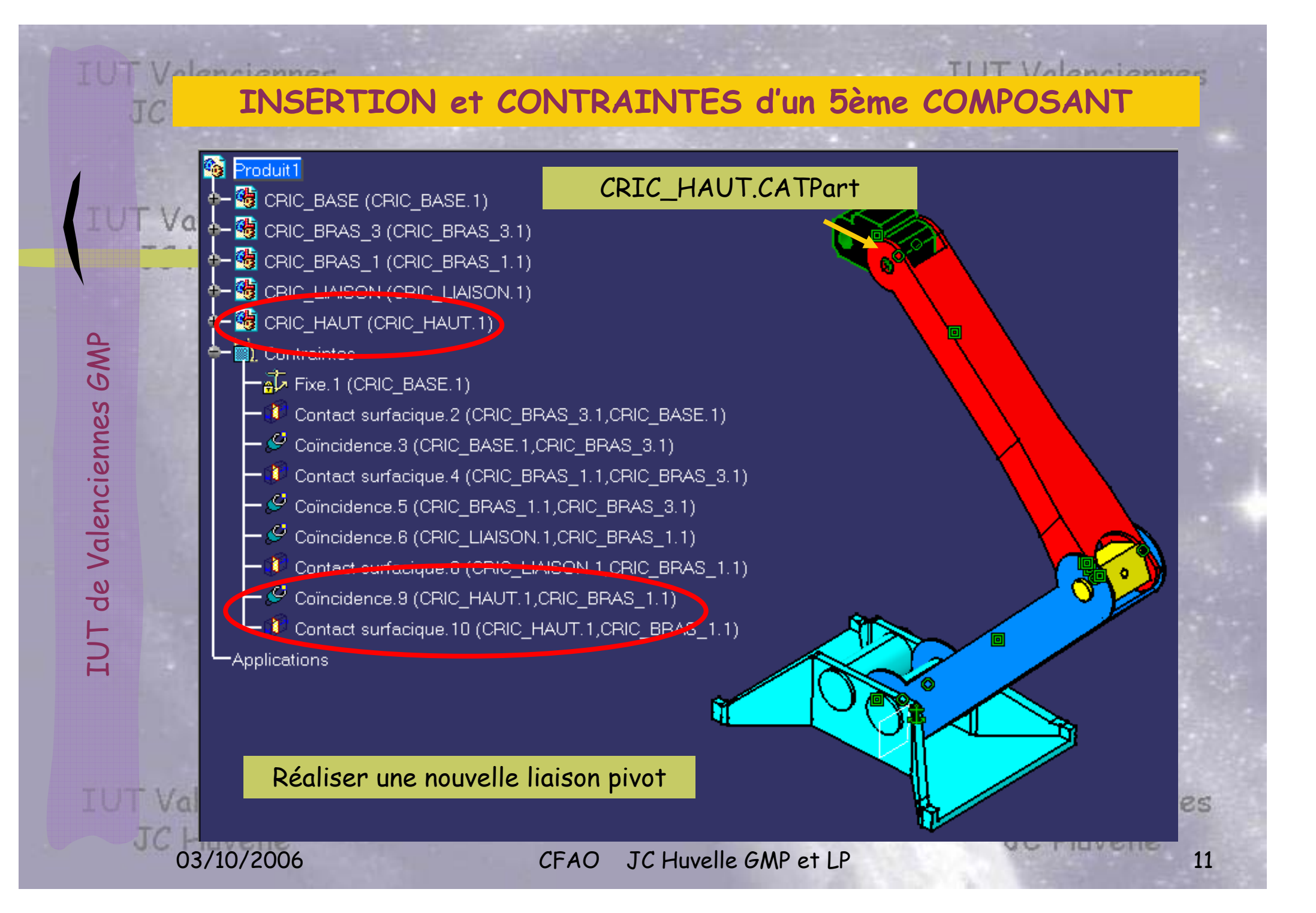

#### **INSERTION et CONTRAINTES des AUTRES COMPOSANTS**

Ne pas réaliser des pivots partout car l'assemblage sera impossible (pivot glissant de la pièce CRIC\_LIAISON\_1)

#### roduit-assemblage

CRIC\_BASE (CRIC\_BASE.1) CRIC\_BRAS\_3 (CRIC\_BRAS\_3.1) CRIC\_BRAS\_1 (CRIC\_BRAS\_1.1) CRIC\_LIAISON\_2 (CRIC\_LIAISON\_2.1) CRIC\_HAUT (CRIC\_HAUT.1) CRIC BRAS 3 (CRIC BRAS 3.2) CRIC\_BRAS\_1 (CRIC\_BRAS\_1.2) CRIC LIAISON 1 (CRIC LIAISON 1.1) CRIC\_VIS\_1 (CRIC\_VIS\_1.1) Contraintes -Applications

Assembler et contraindre successivement toutes les pièces indiquées (la pièce CRIC\_LIAISON2 est jaune, CRIC\_LIAISON\_1 est orange)

**IUT Valenciennes** CFAO JC Huvelle GMP et LP JC Huvelle 12

IUT de Valenciennes GMP IUT de Valenciennes GMP

JC Huvelle

### **TERMINER l'ASSEMBLAGE**

Valencienne

TUT Valenciennes

Vérifier par Manipulation sous contraintes des composants que les liaisons réalisées sont insuffisantes

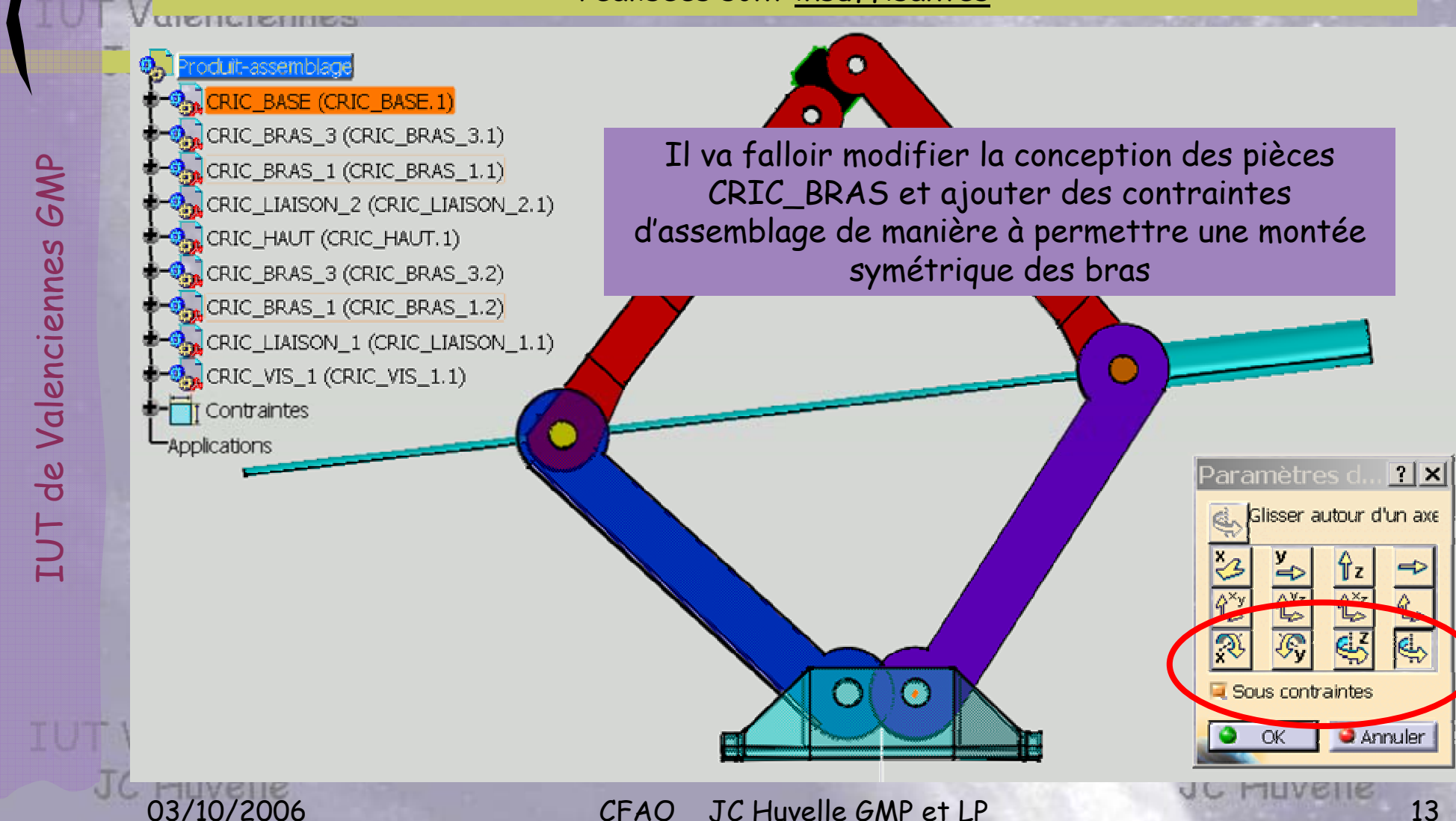

#### **ANALYSE des CONTRAINTES**

#### enciennes

#### $T/T14$

**IUT Valencien** 

#### NB: les contraintes Vérifiées le sont géométriquement; il peut y avoir des redondances

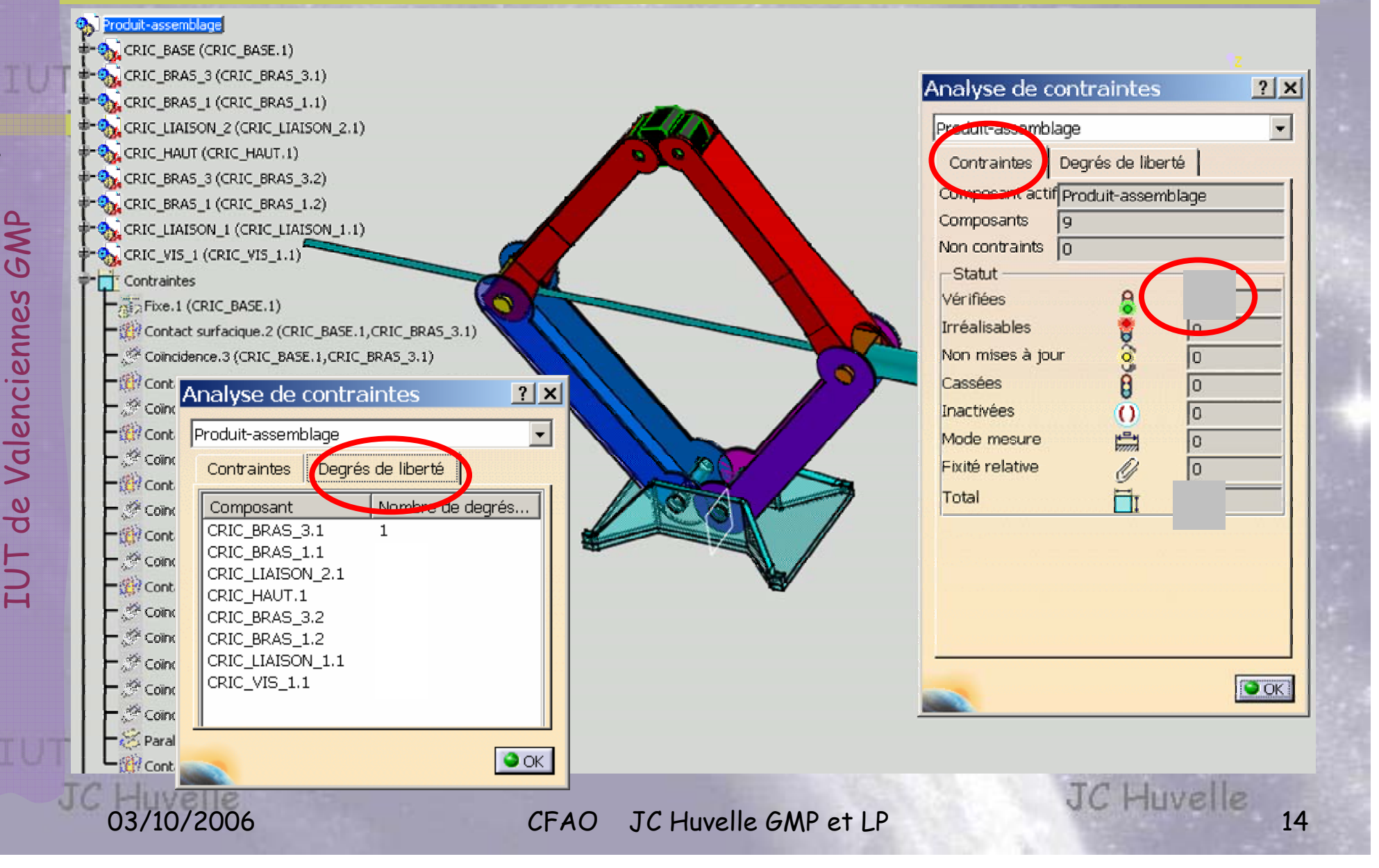

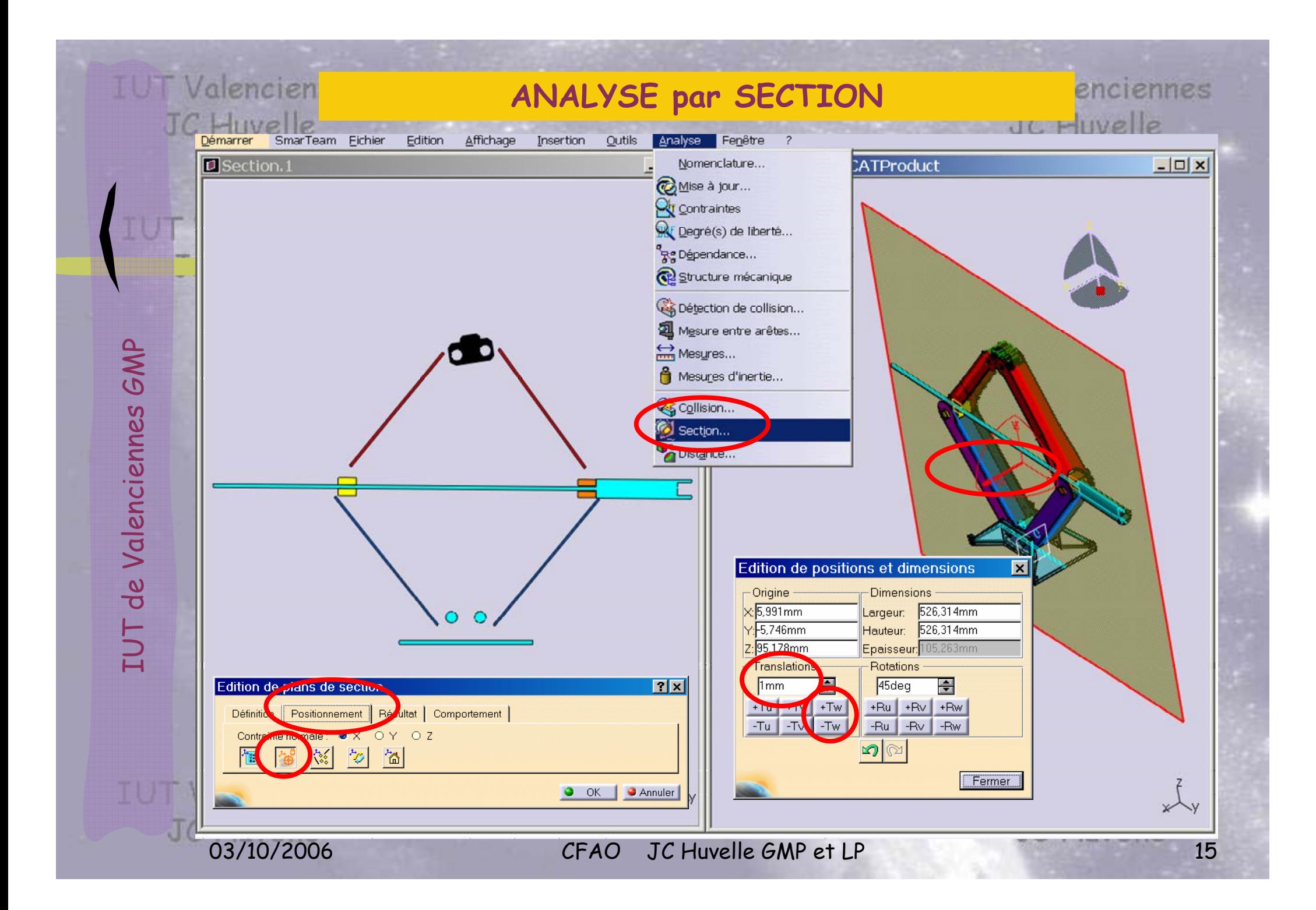

### **DETECTION de COLLISION**

IUT

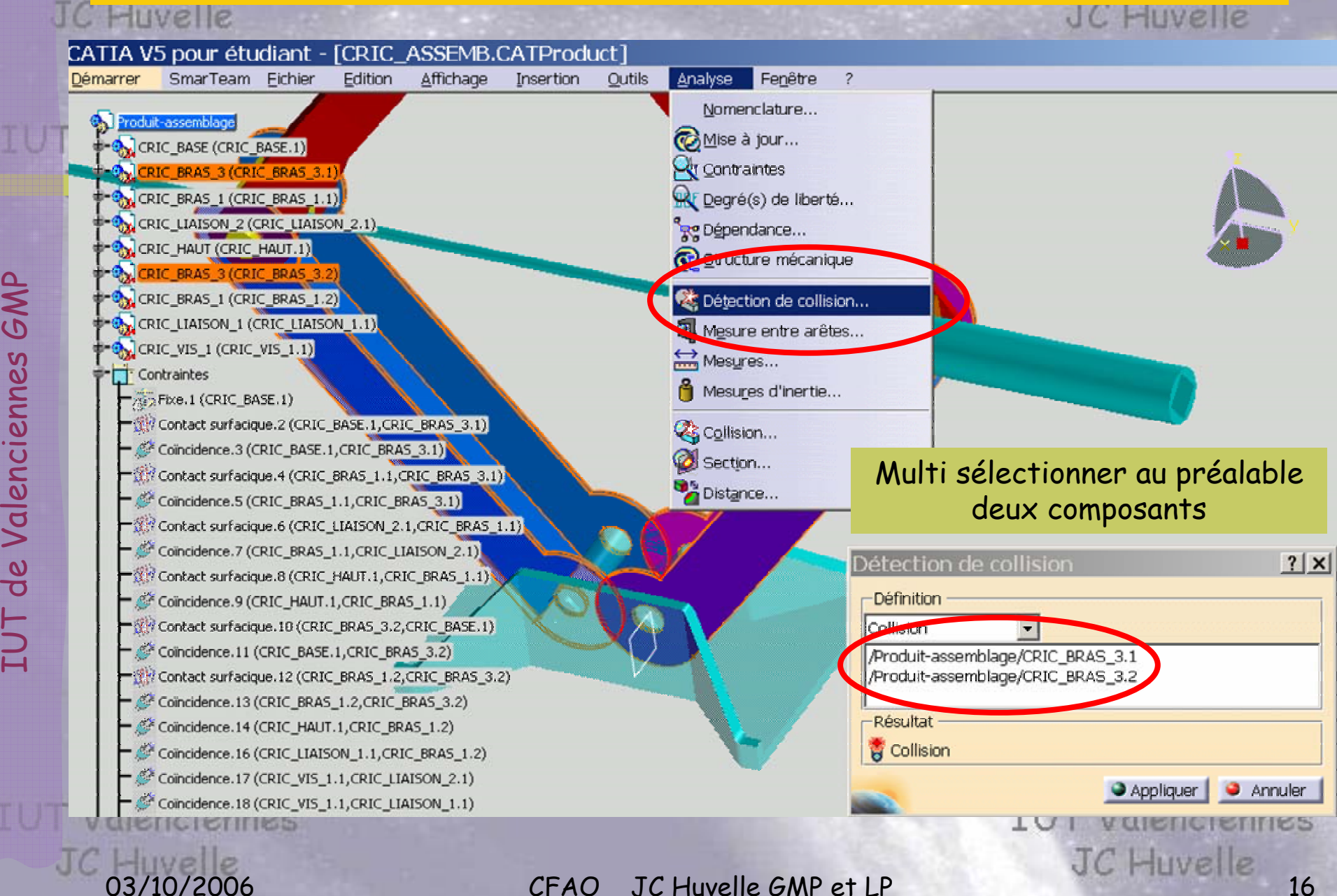

JC Huvelle

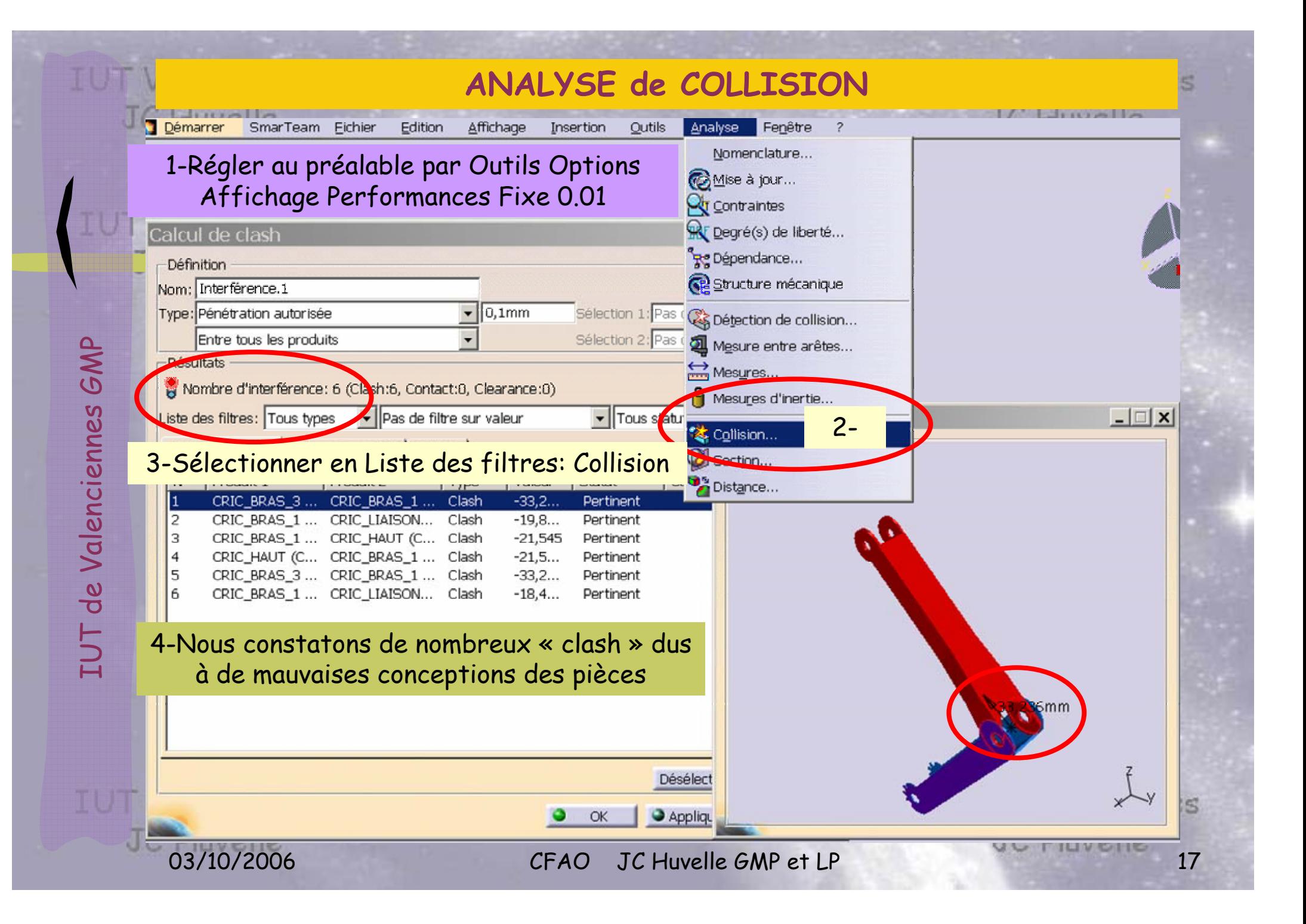

Informace

IT Valenciennes

### **MODIFICATION d'un COMPOSANT dans l'ASSEMBLAGE**

Double-cliquer sur un composant ici CRIC\_BRAS\_3 à corriger. Le composant concerné devient actif (couleur bleue). Développer l'arbre et corriger l'Esquisse.2 (R18 devient R17.5). Pour revenir à l'assemblage actif, double-cliquer sur le Produit assemblage. Mettre à jour l'assemblage.

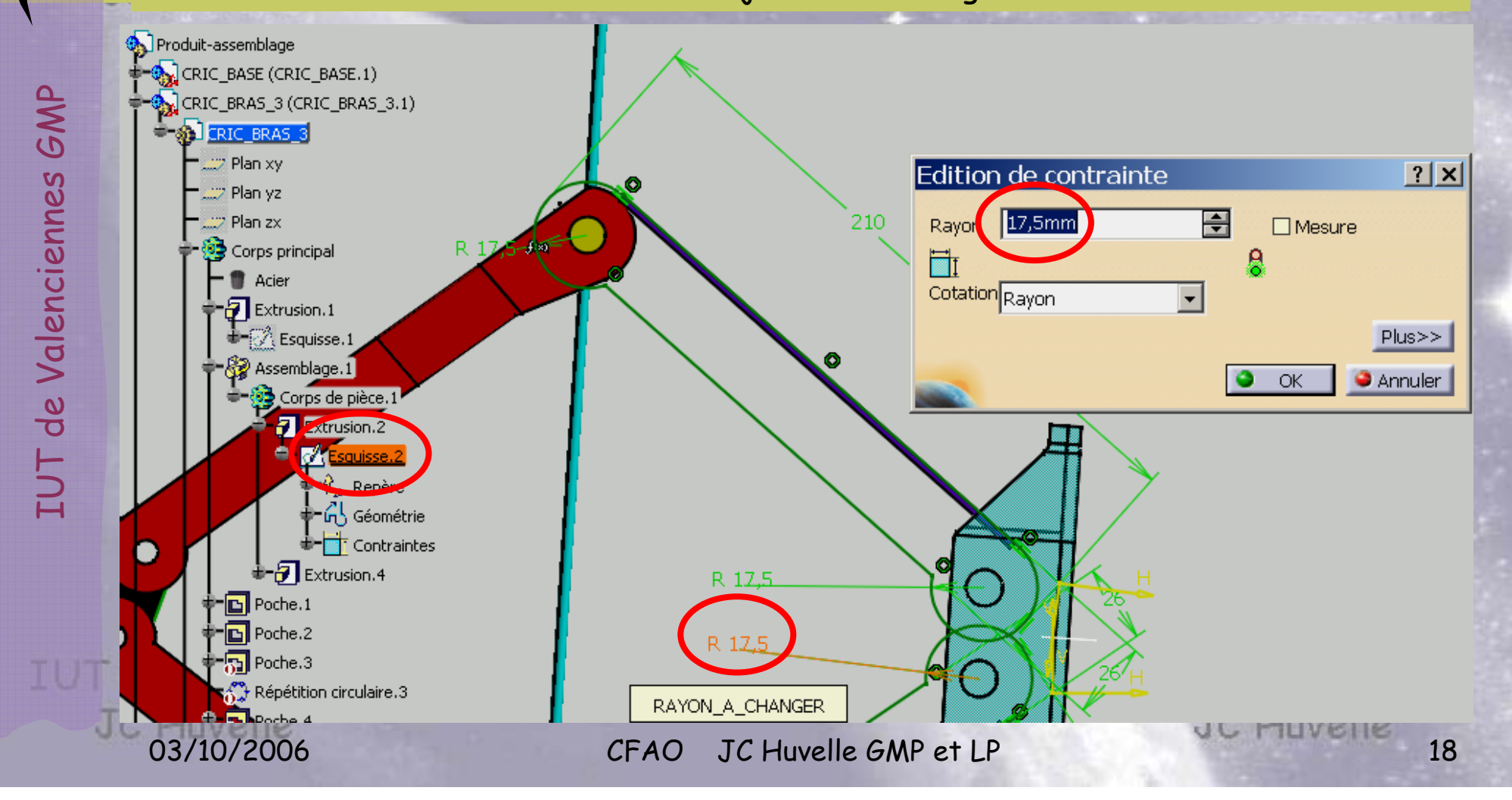

TI IT Valenciennes

 $\bigcirc$ 

OOC

H

 $\bigoplus$ 

Đ

O,

 $\mathbf{0}$ 

B

 $\overline{\mathbf{O}}$ 

O

A

 $\overline{\mathbf{z}}$ 

Q)

M

 $\delta$ 

## **MODIFICATION d'un COMPOSANT**

 $|?|x|$ 

 $\blacktriangledown$ 

F

 $\overline{d}$ 

 $Plus$  >>

Apercu

Définition de l'extrusion

Sélection : Esquisse.2

Extension symétrique

Inverser la direction

**OK** 

**LUI IURO** 

**C** Annuler

Pas de sélection

20<sub>mm</sub>

Première limite

Type:

Limite

Profil

Longueur

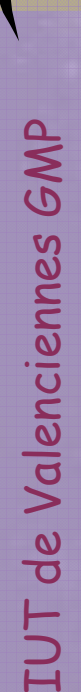

Informace

**URIC BASE (CRIC BASE.1)** 

CRIC\_BRAS\_3 (CRIC\_BRAS\_3.1)  $\leftarrow$  35 CRIC\_BRAS\_1 (CRIC\_BRAS\_1.1) **ES** CRIC LIAISON (CRIC LIAISON.1)

**E** CRIC\_BRAS\_3 (CRIC\_BRAS\_3.2)

CRIC\_BRAS\_1 (CRIC\_BRAS\_1.2)

SA DRIC VIS 1 (CRIC VIS 1.1)

**SI** CRIC VIS 1

※ Plan xy

**Plan vz** 

 $Plan 2x$ 

**XX** Paramètres

Corps principal

Extrusion.1

 $\Box$  Poche.1

CRIC\_LIAISON (CRIC\_LIAISON.2)

Mesure

 $JC$  Hivele

Extrusion.

**EX Esquisse 2** 

← 窗 CRIC\_HAUT (CRIC\_HAUT.1)

Sal Produit1

Double-cliquer en développant l'arbre sur CRIC\_VIS1 puis l'extrusion.2 par exemple. Le composant concerné devient actif (couleur bleue). Vous avez accès aux paramètres. Pour revenir à l'assemblage actif, double-cliquer sur le Produit. Mettre à jour

03/10/2006 CFAO JC Huvelle GMP et LP JC Huvelle 19

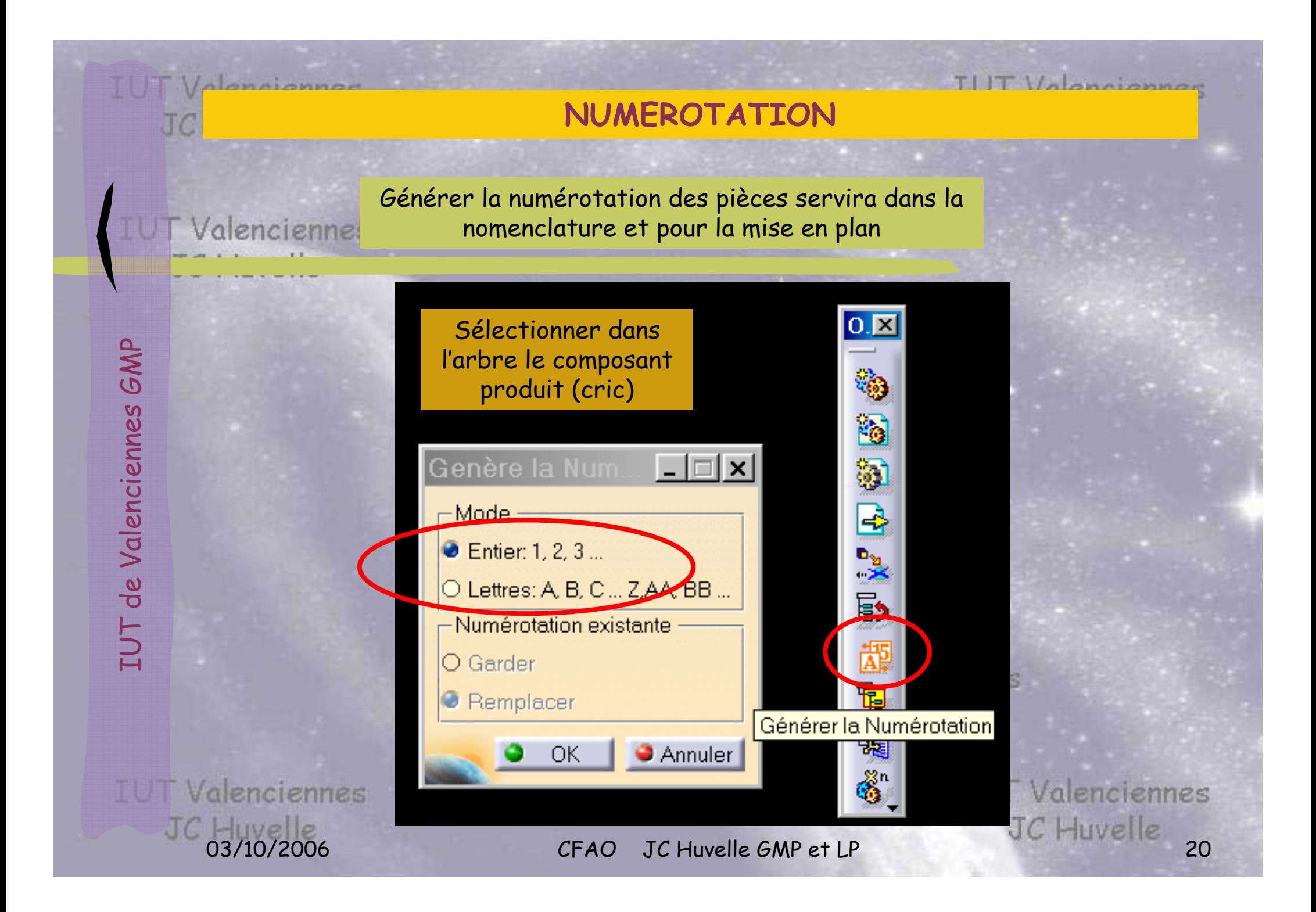

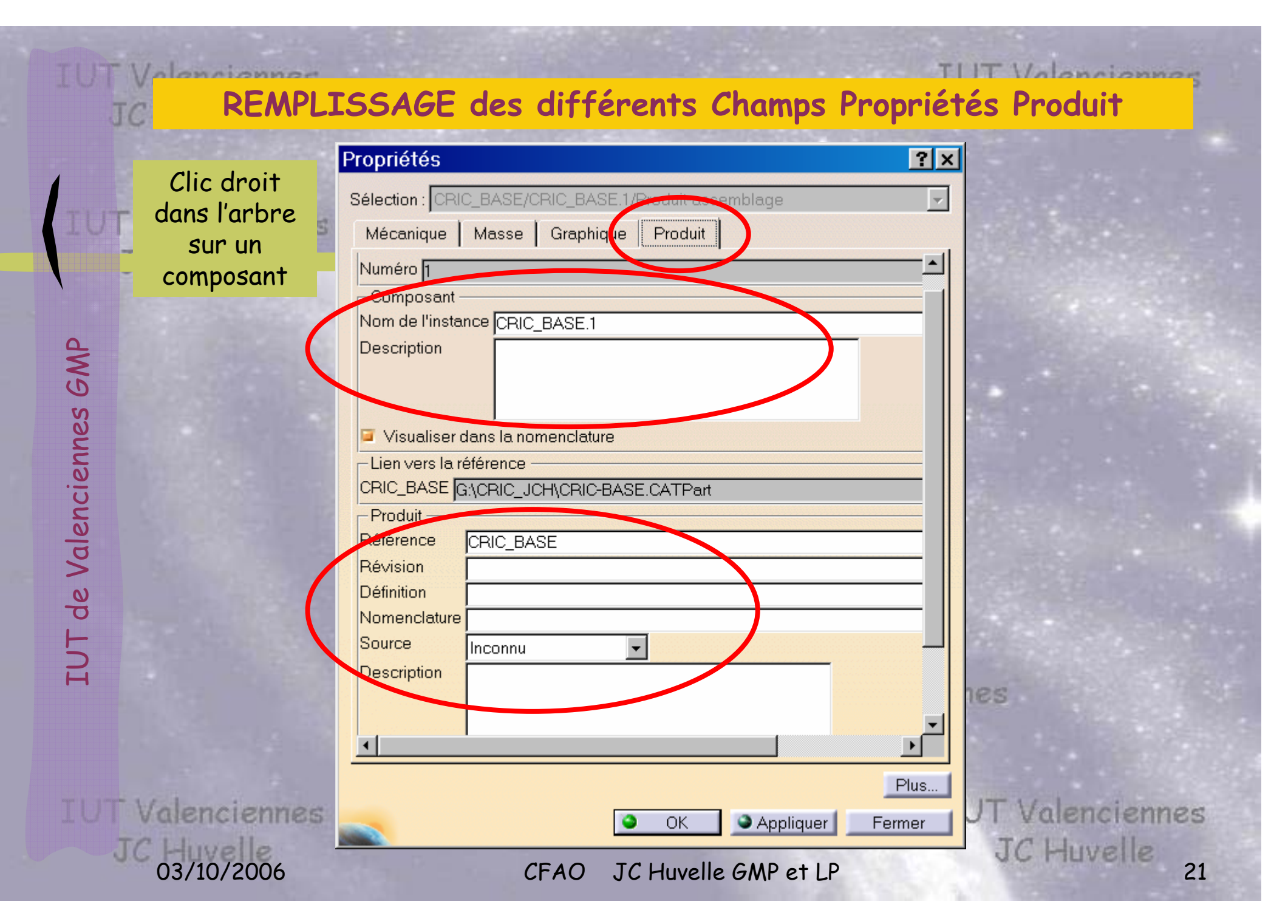

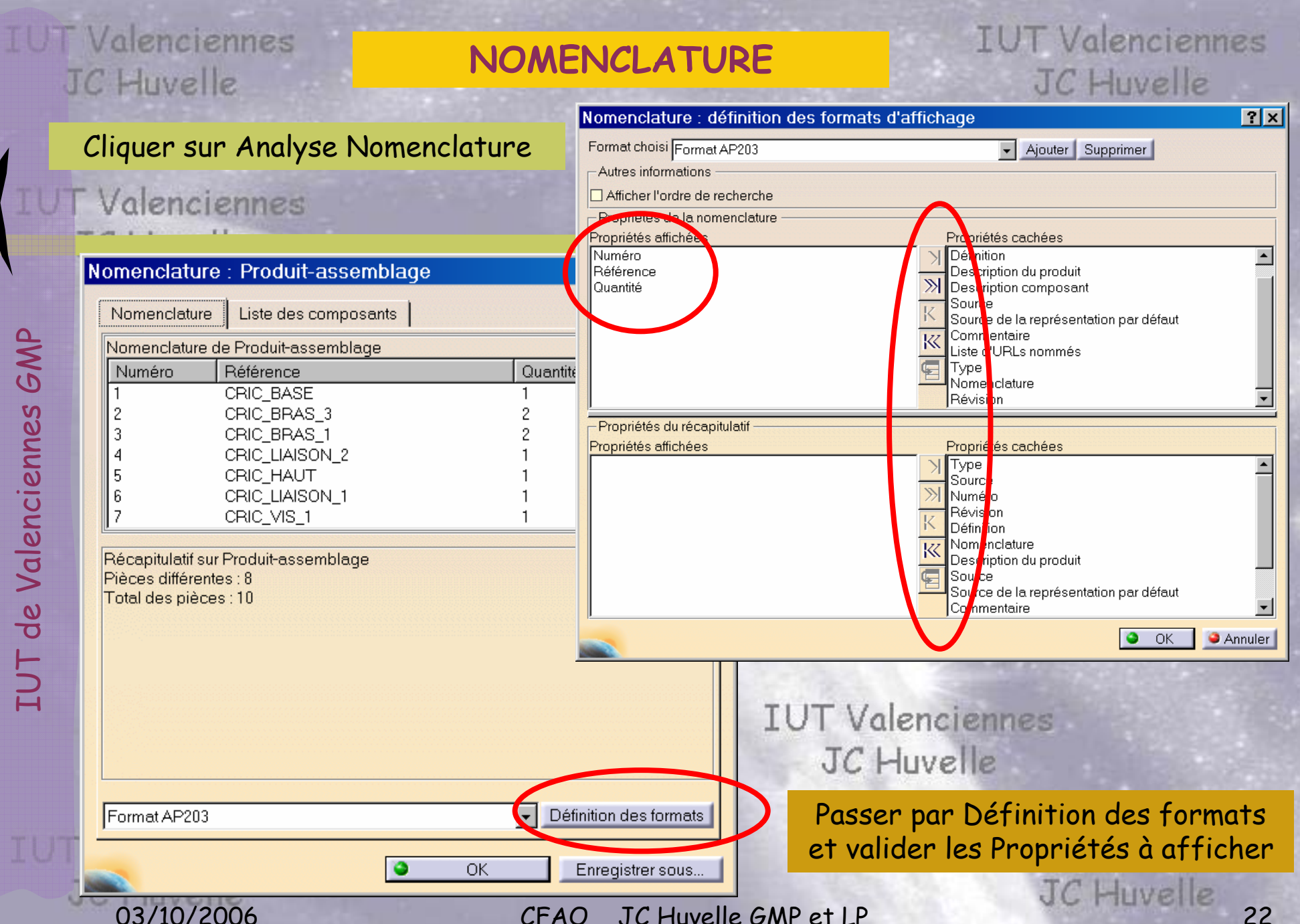

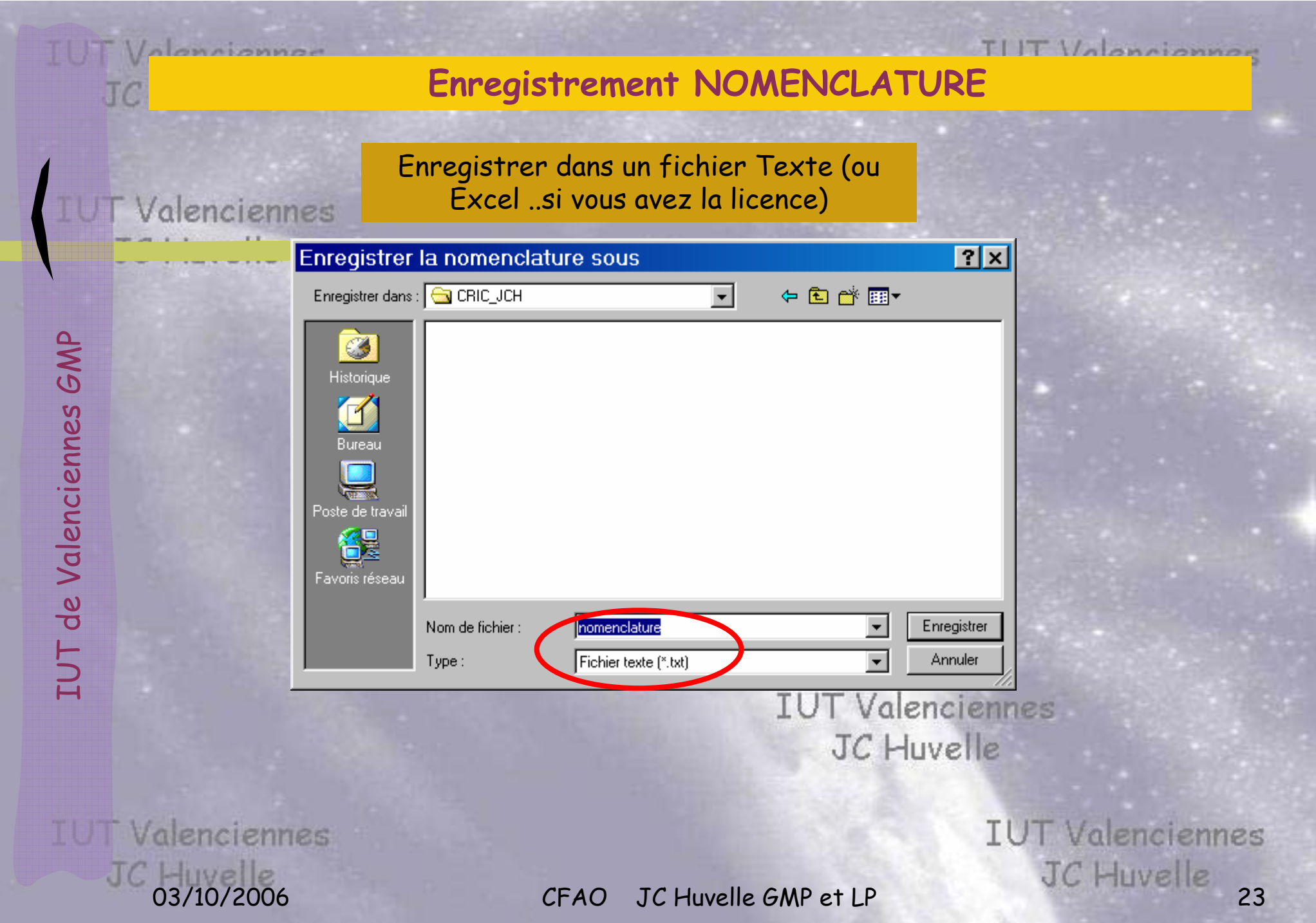

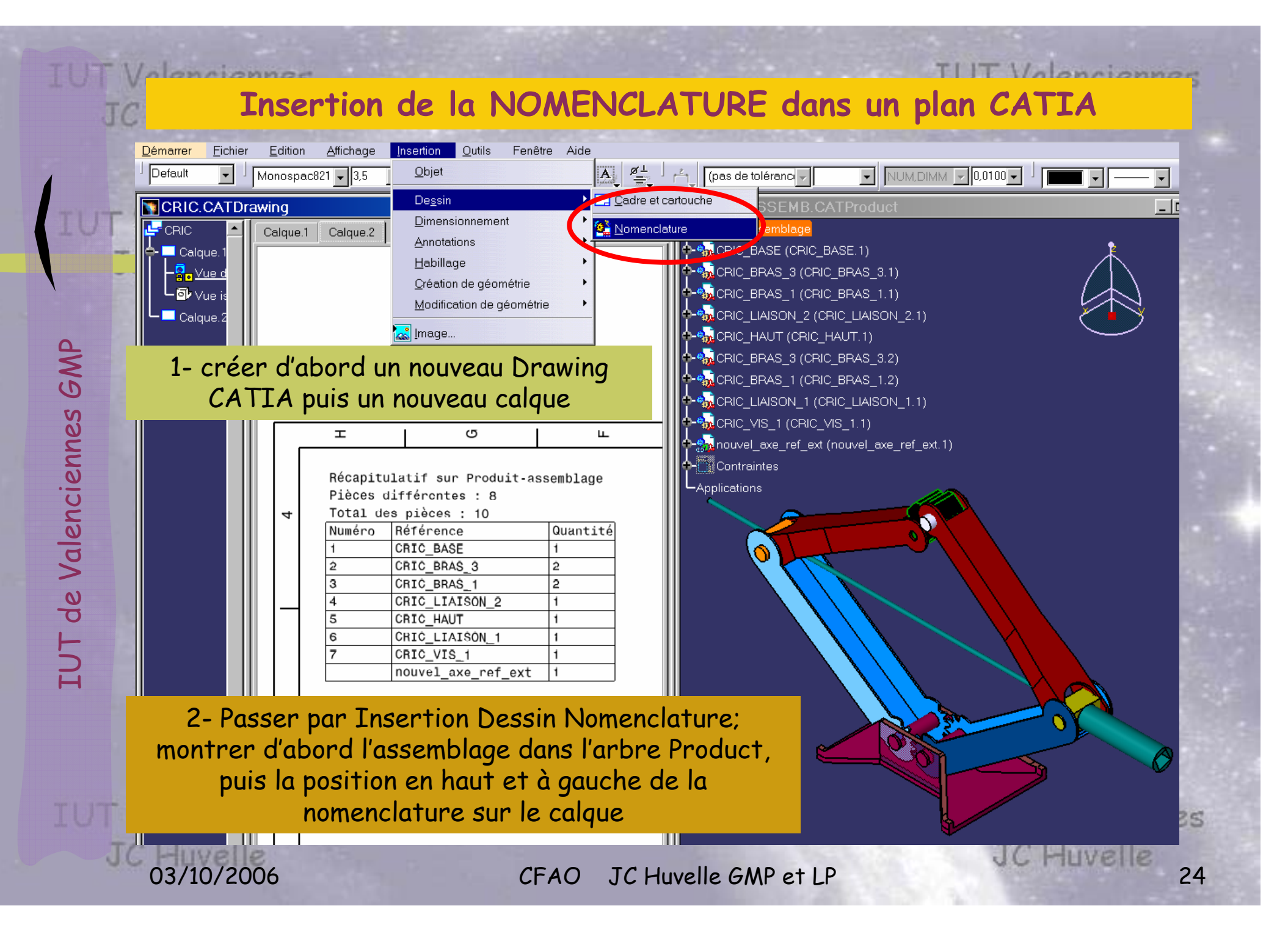

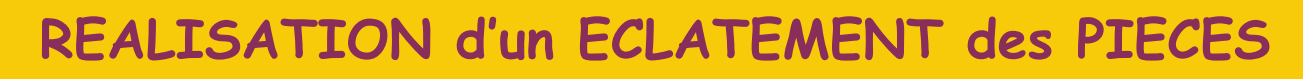

Valenciennes

TUT Valenciennes

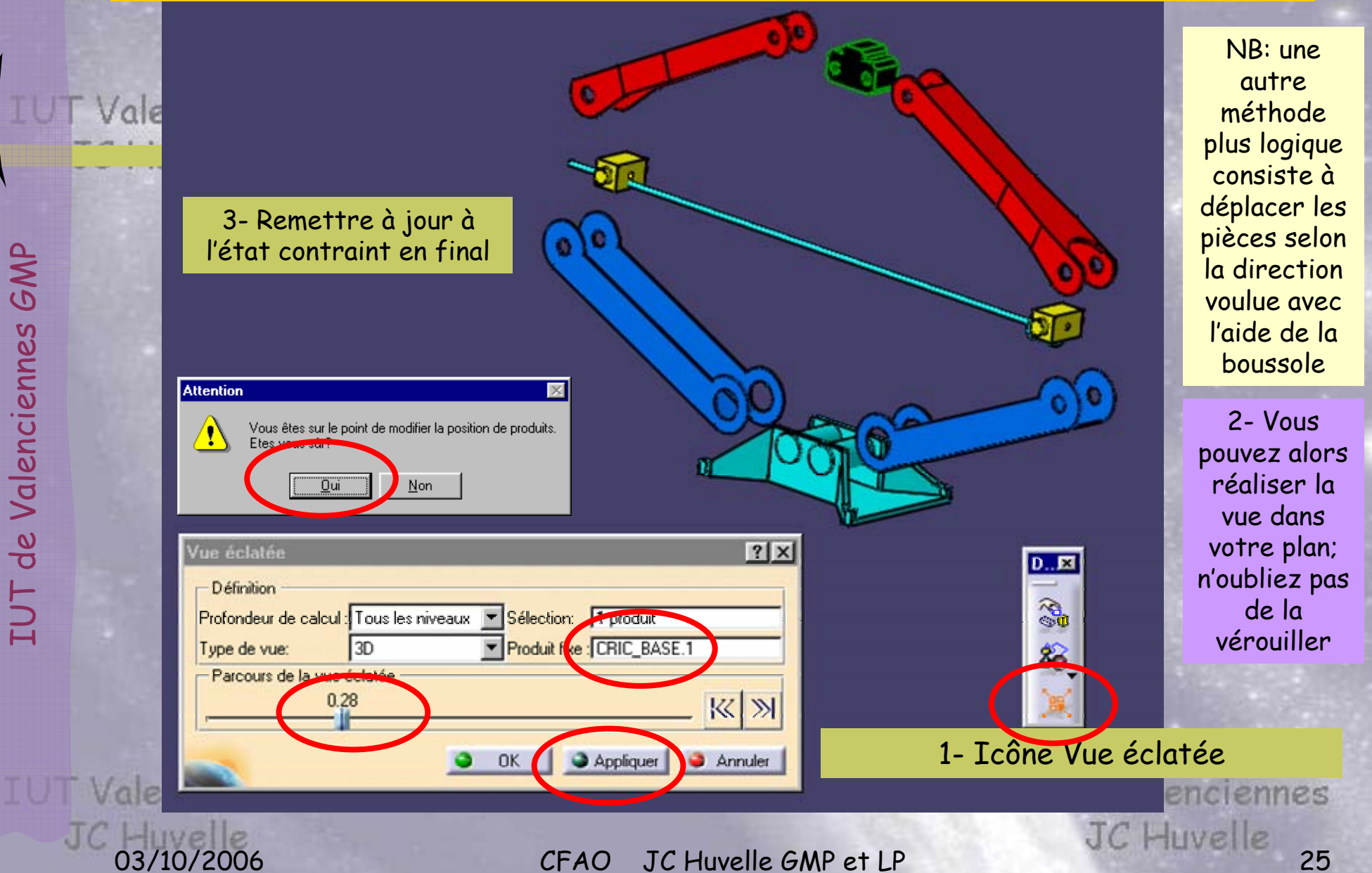

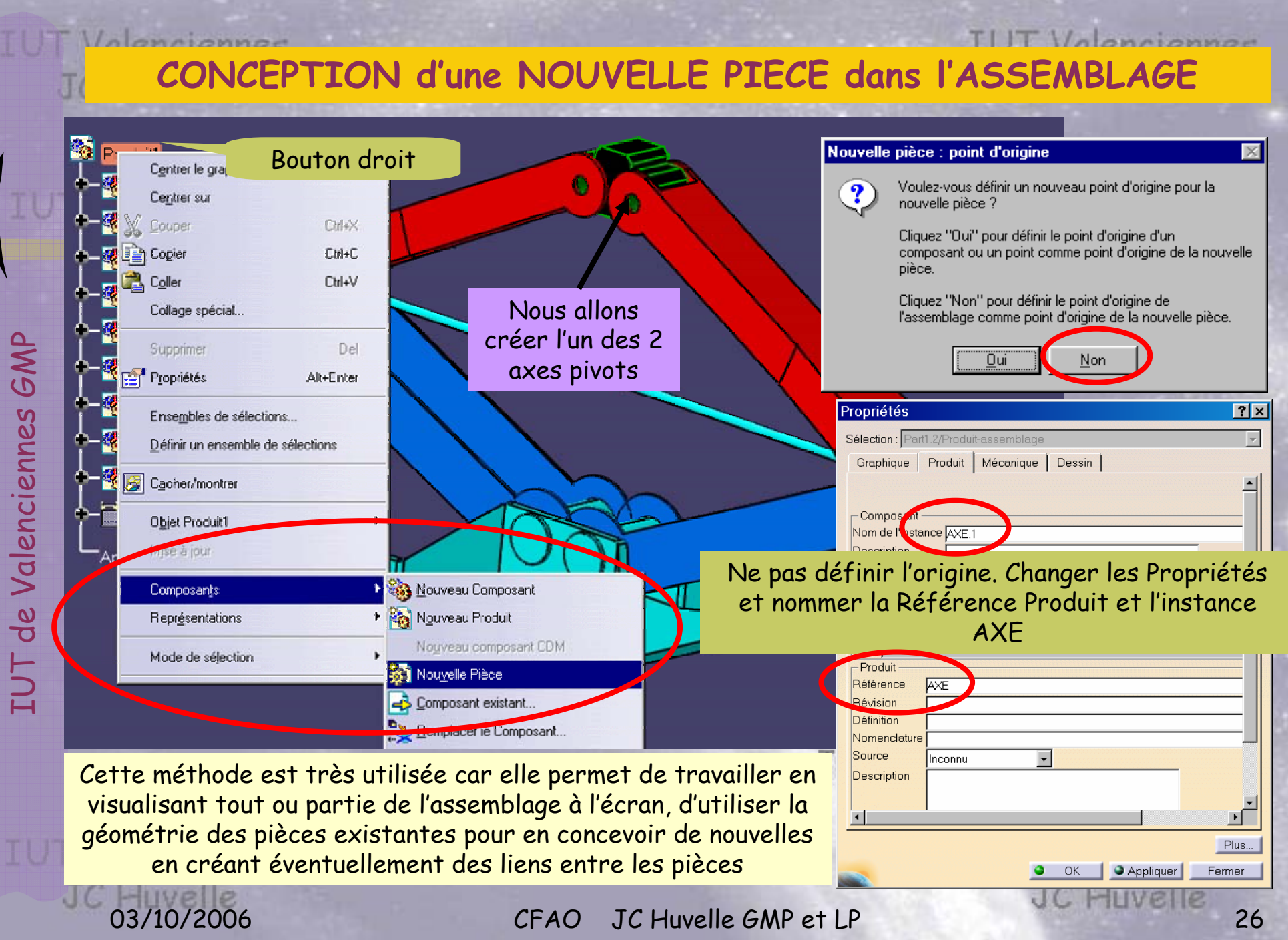

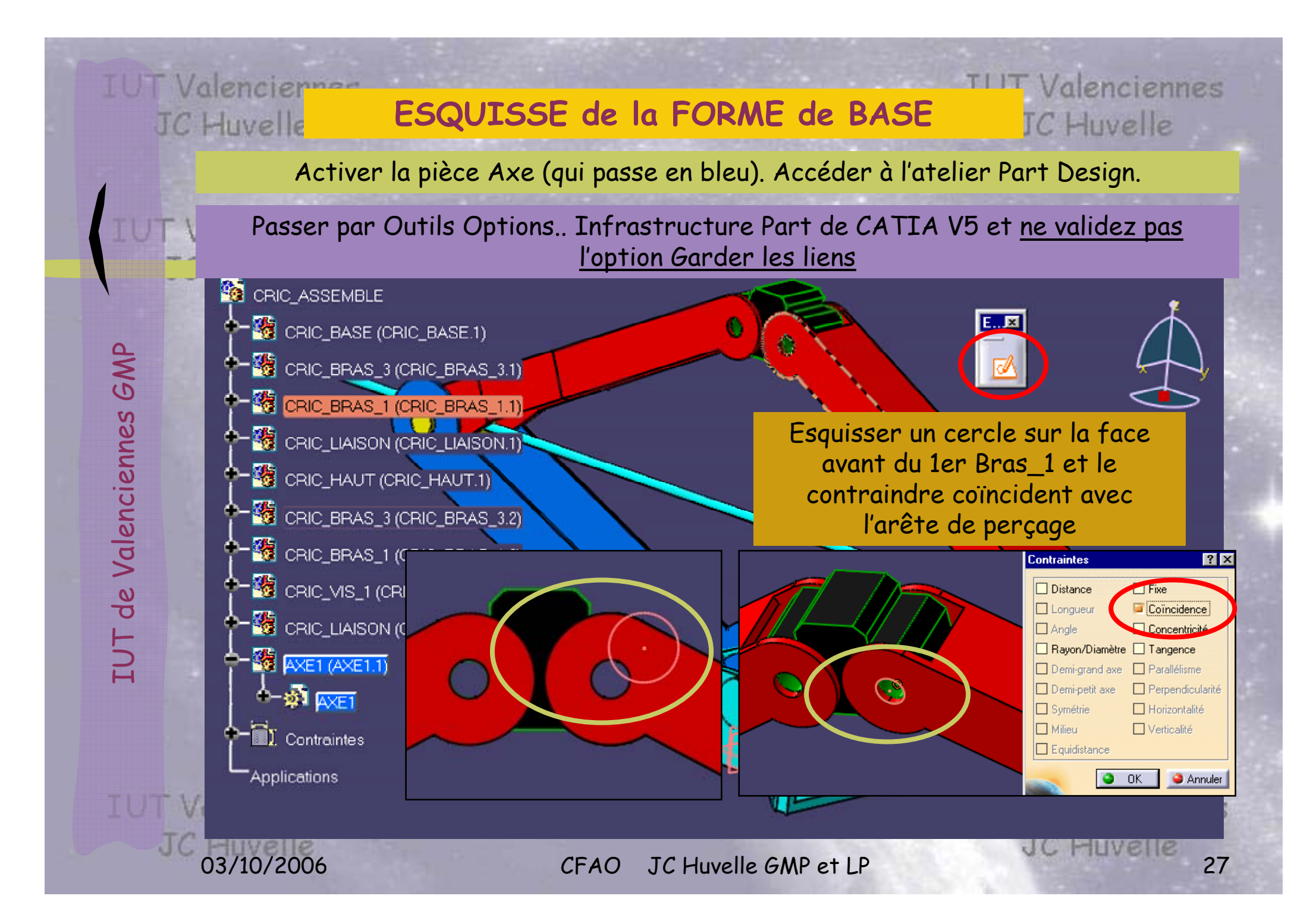

#### **CREATION de la PIECE**

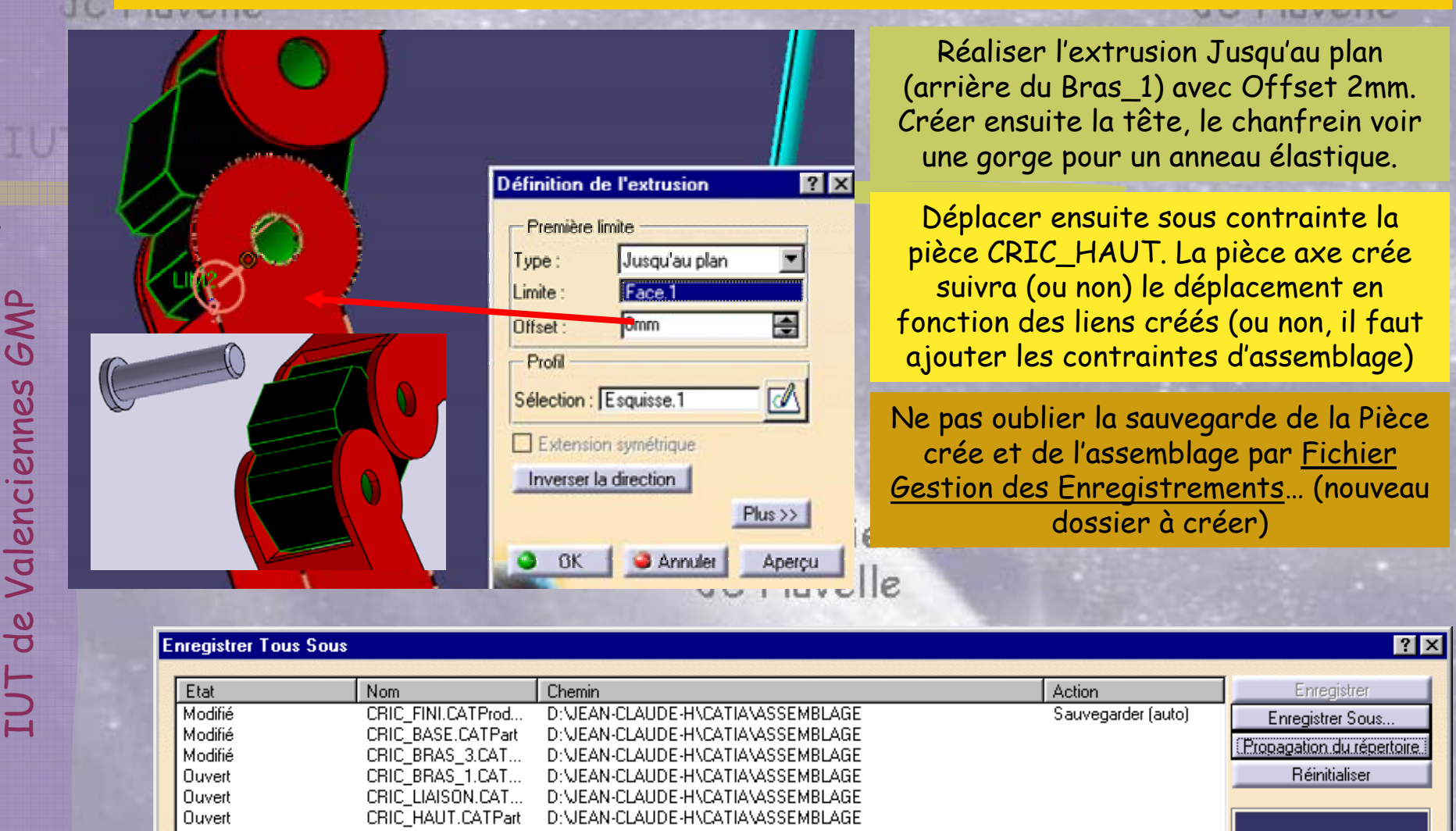

Ouvert Modifié

10uvert

**IUT Va** 

CRIC\_VIS1.CATPart<br>AXE1.CATPart

JC<br>03/10/2006 CFAO JC Huvelle GMP et LP<br>28

Sauvegarder

D:\JEAN-CLAUDE-H\CATIA\ASSEMBLAGE

D:\JEAN-CLAUDE-H\CATIA\ASSEMBLAGE

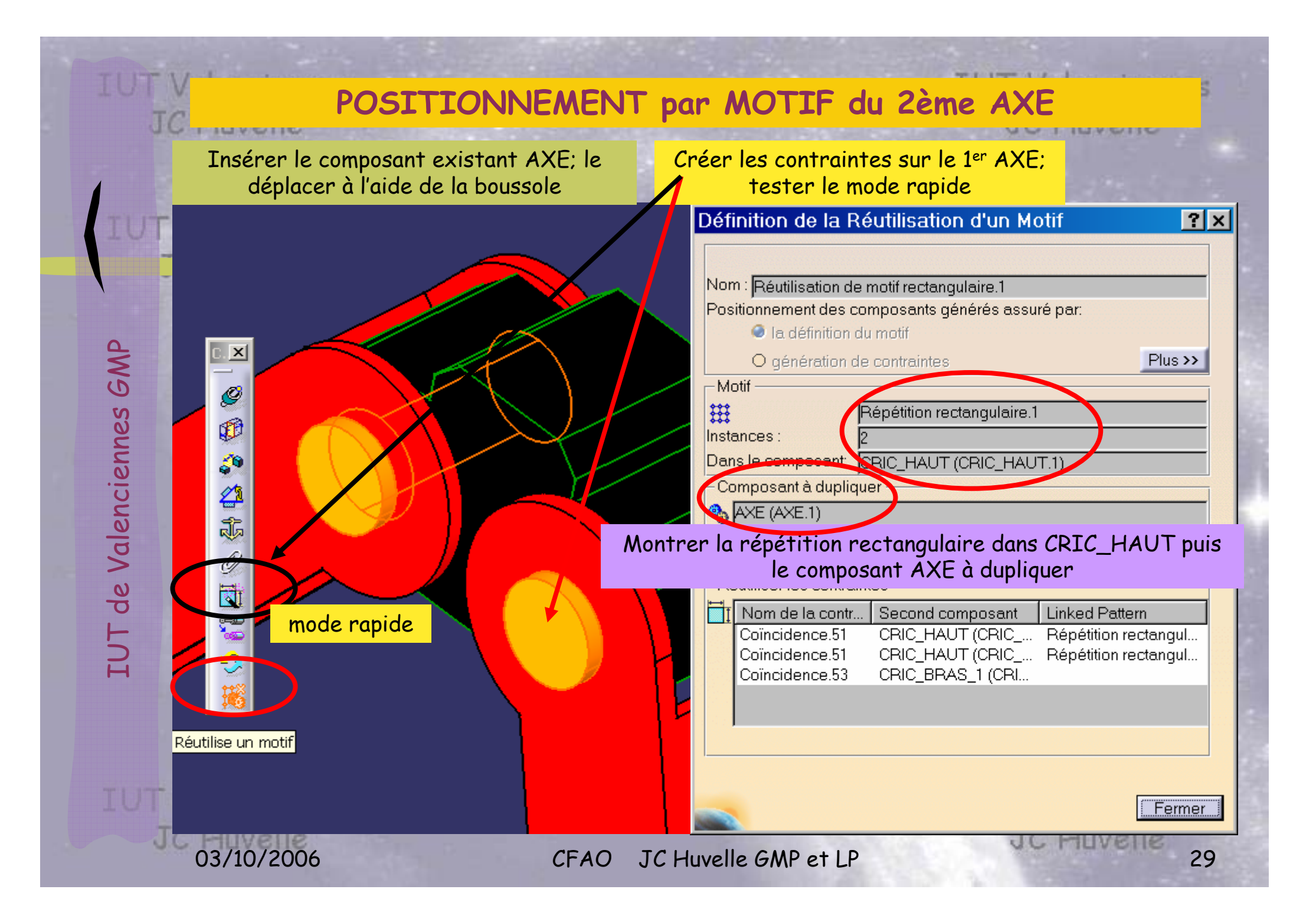

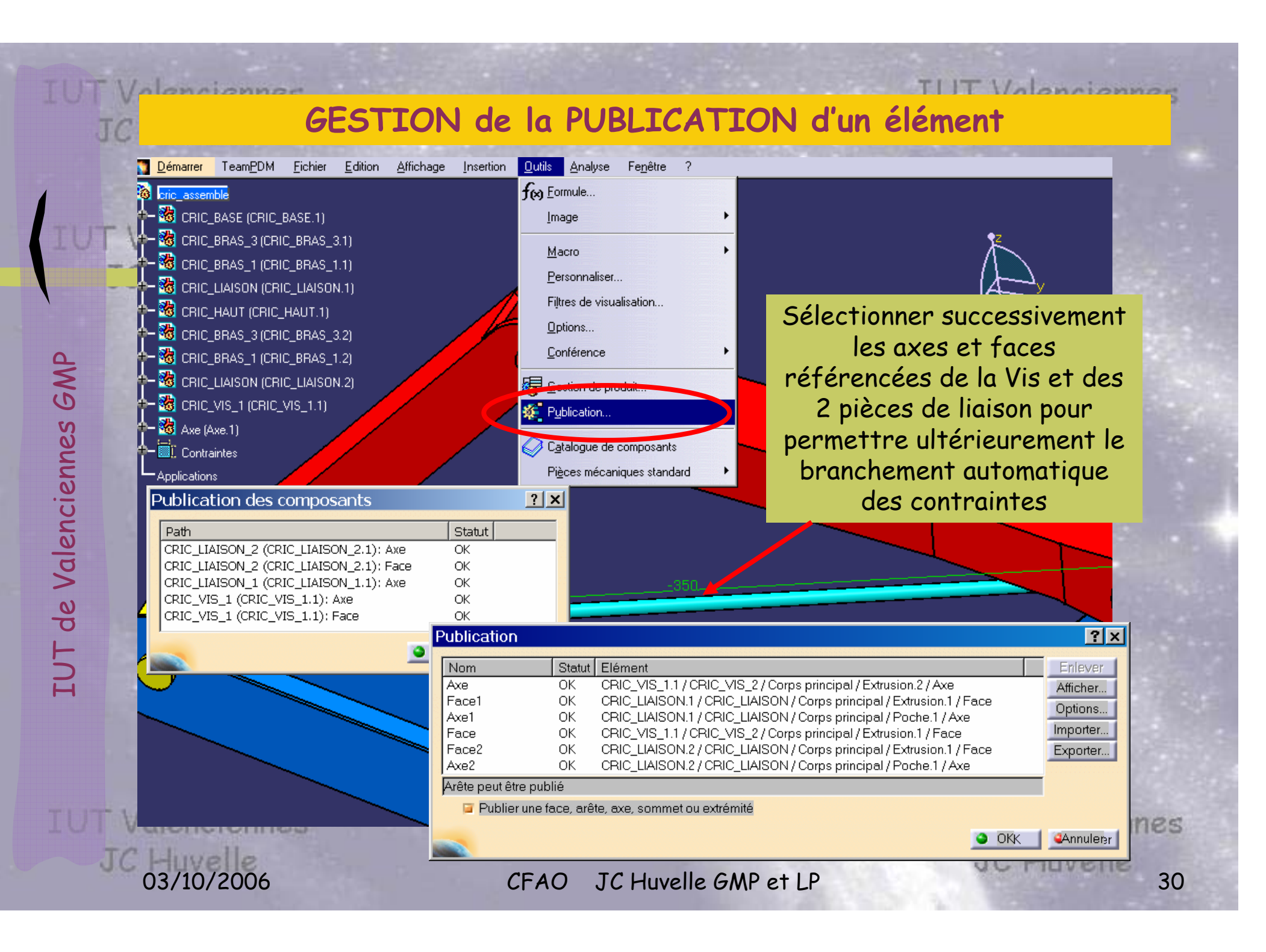

### **REMPLACEMENT de COMPOSANT**

**TLIT Valenciennes** 

Ouvrir au préalable CRIC\_VIS2.CATPart; publier les références. Remplacer CRIC\_VIS1 par CRIC\_VIS2.CATPart

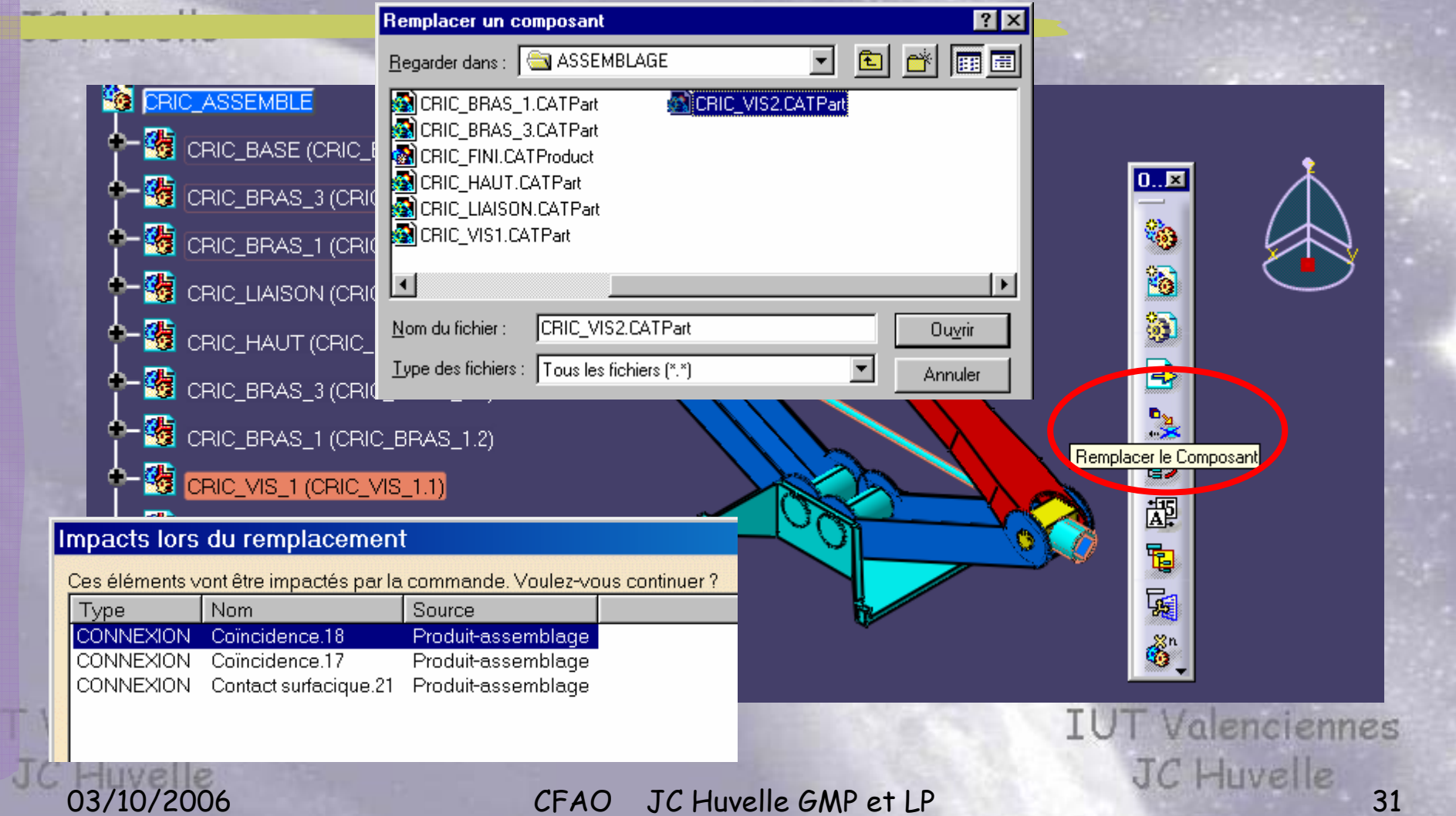

THE REAL

 $\mathbf{I}$ 

Valonnionne

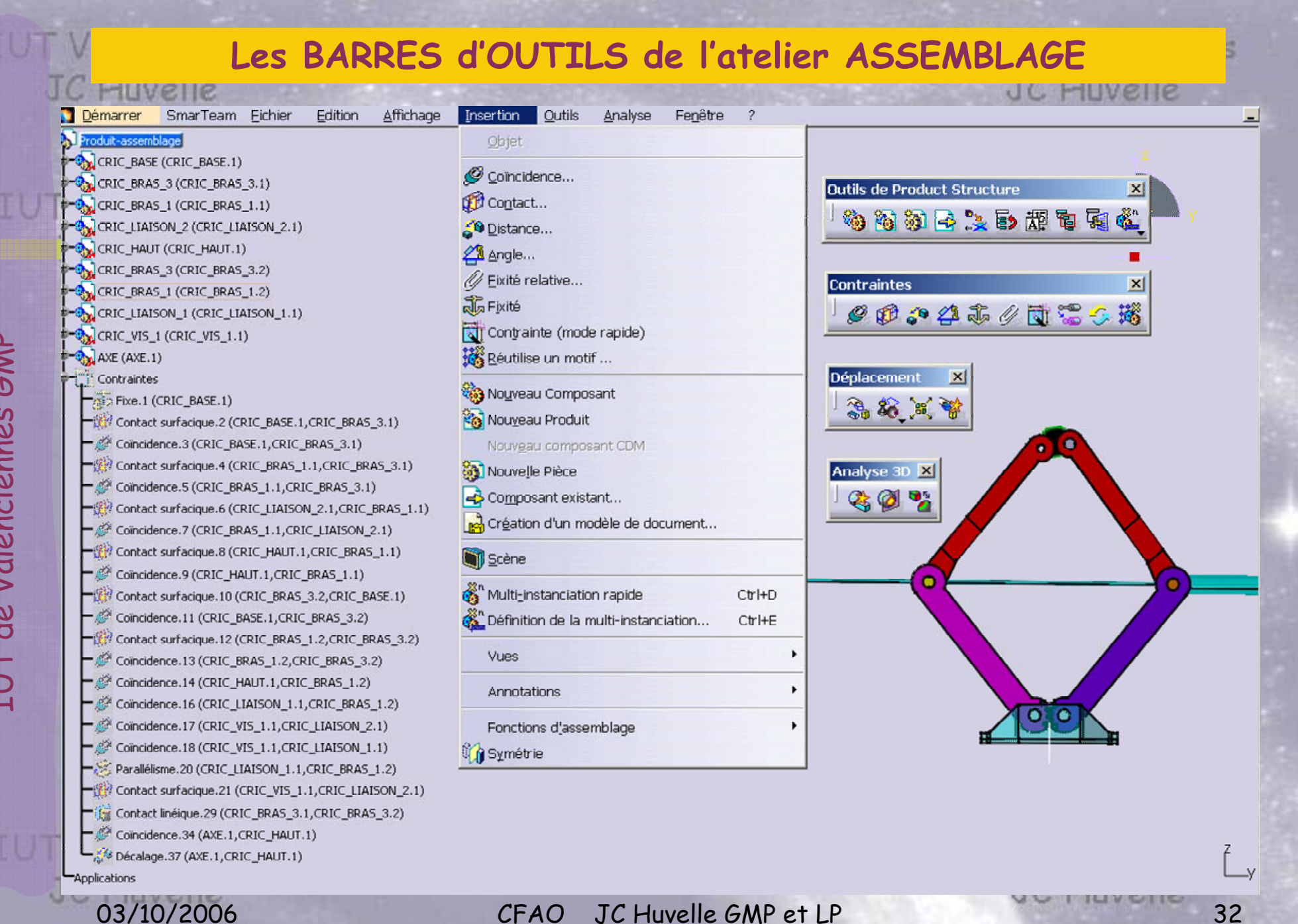

IUT de Valenciennes GMP

### **IUT Valenciennes JC Huvelle**

#### **EVALUATION**

#### **IUT Valenciennes JC** Huvelle

Recommencer un nouvel assemblage en remplaçant les pièces CRIC\_BRAS\_1 et CRIC\_BRAS\_3 par 4 fois une même pièce nommée CRIC\_BRAS\_SH\_METAL

Plan xv Plan vz Paramètres **Relations** Paramètre tôlerie.1 Corps principal Corps surfacique.1 Acier <sup>en</sup>-Mesure

Eliminer toutes les collisions constatées dans l'assemblage et améliorer en modifiant les pièces

Réaliser la mise en plan du cric assemblé avec une vue éclatée et une nomenclature

Réaliser les plans des pièces que vous avez modifiées

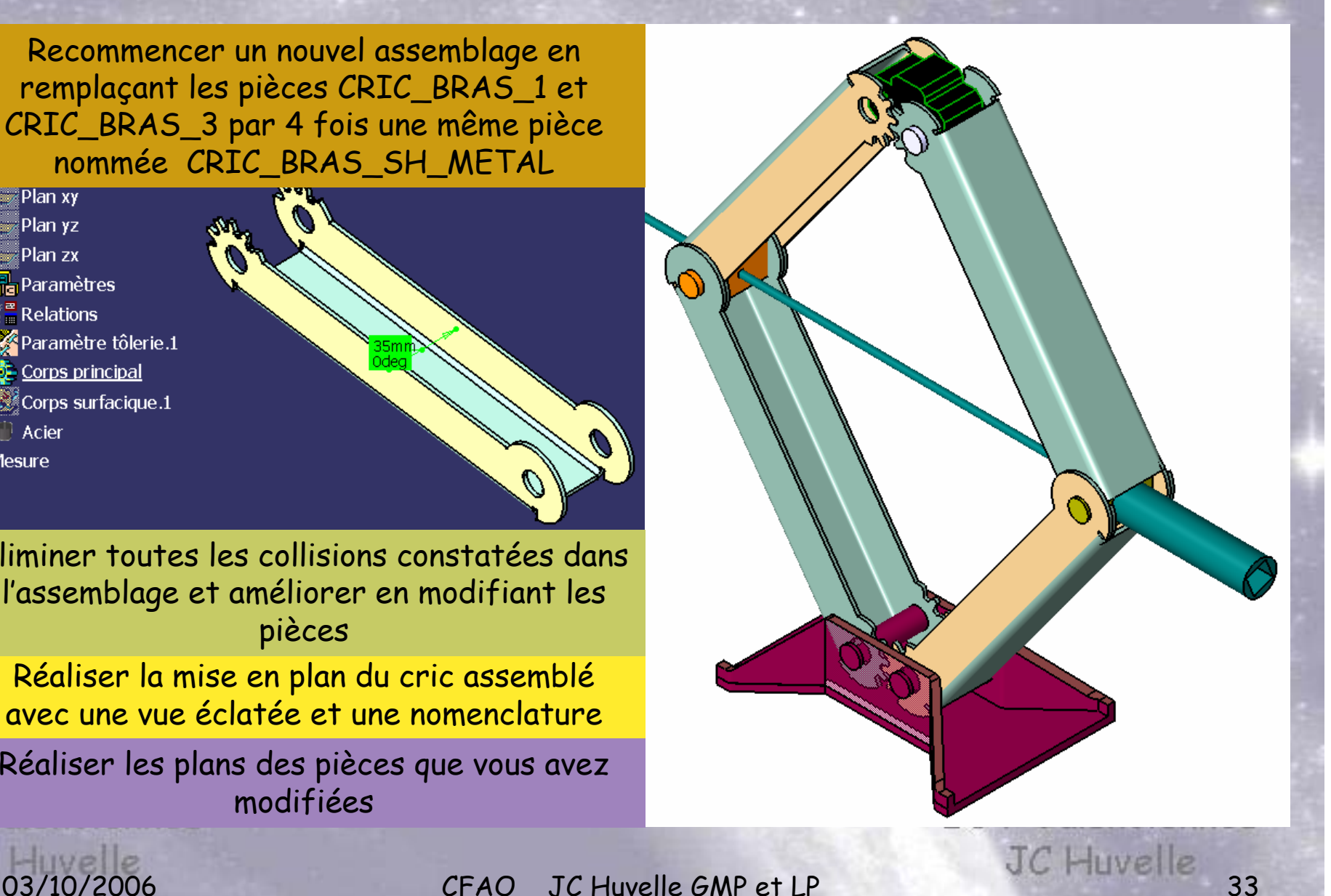

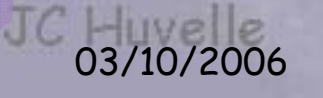

TUT

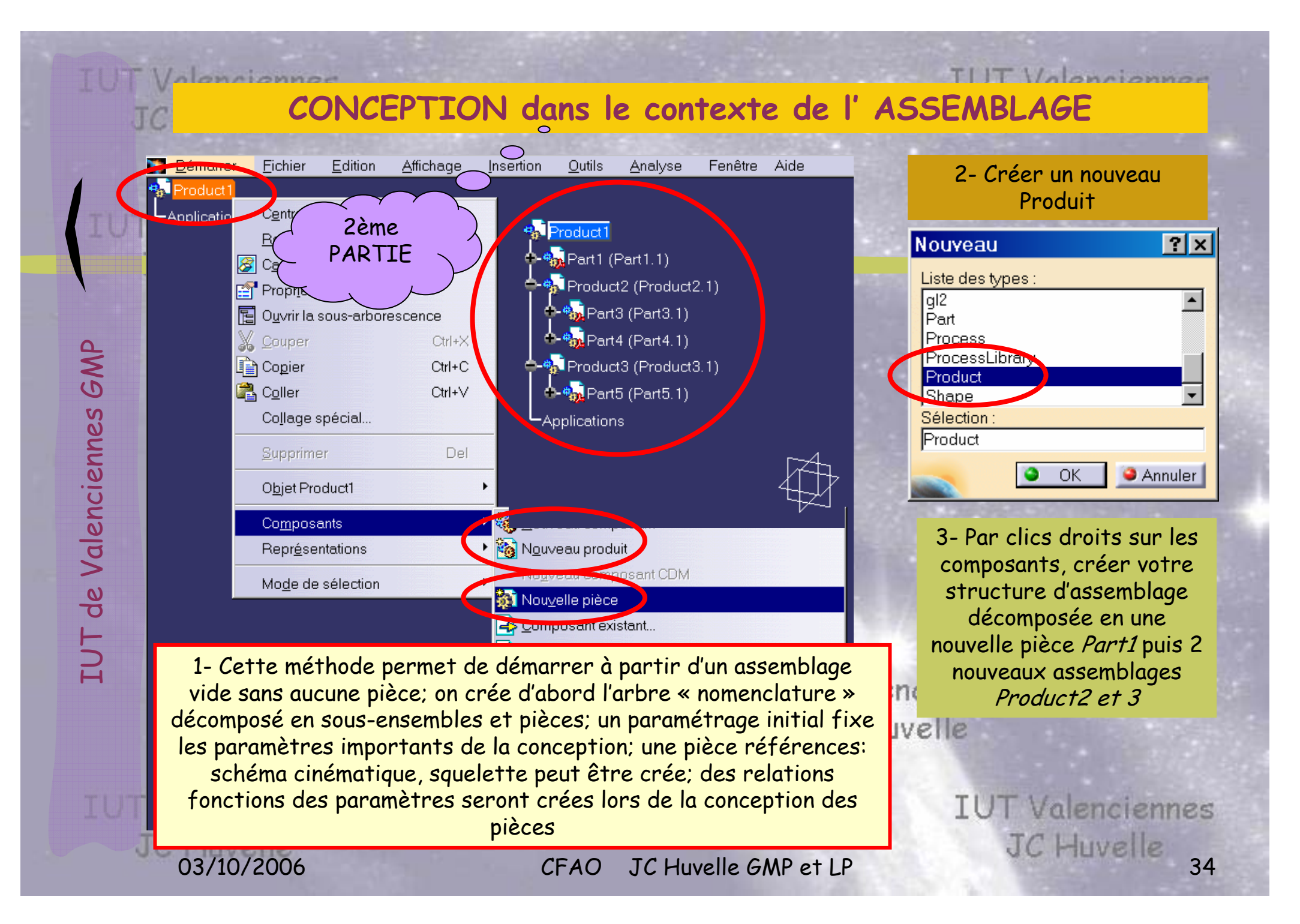

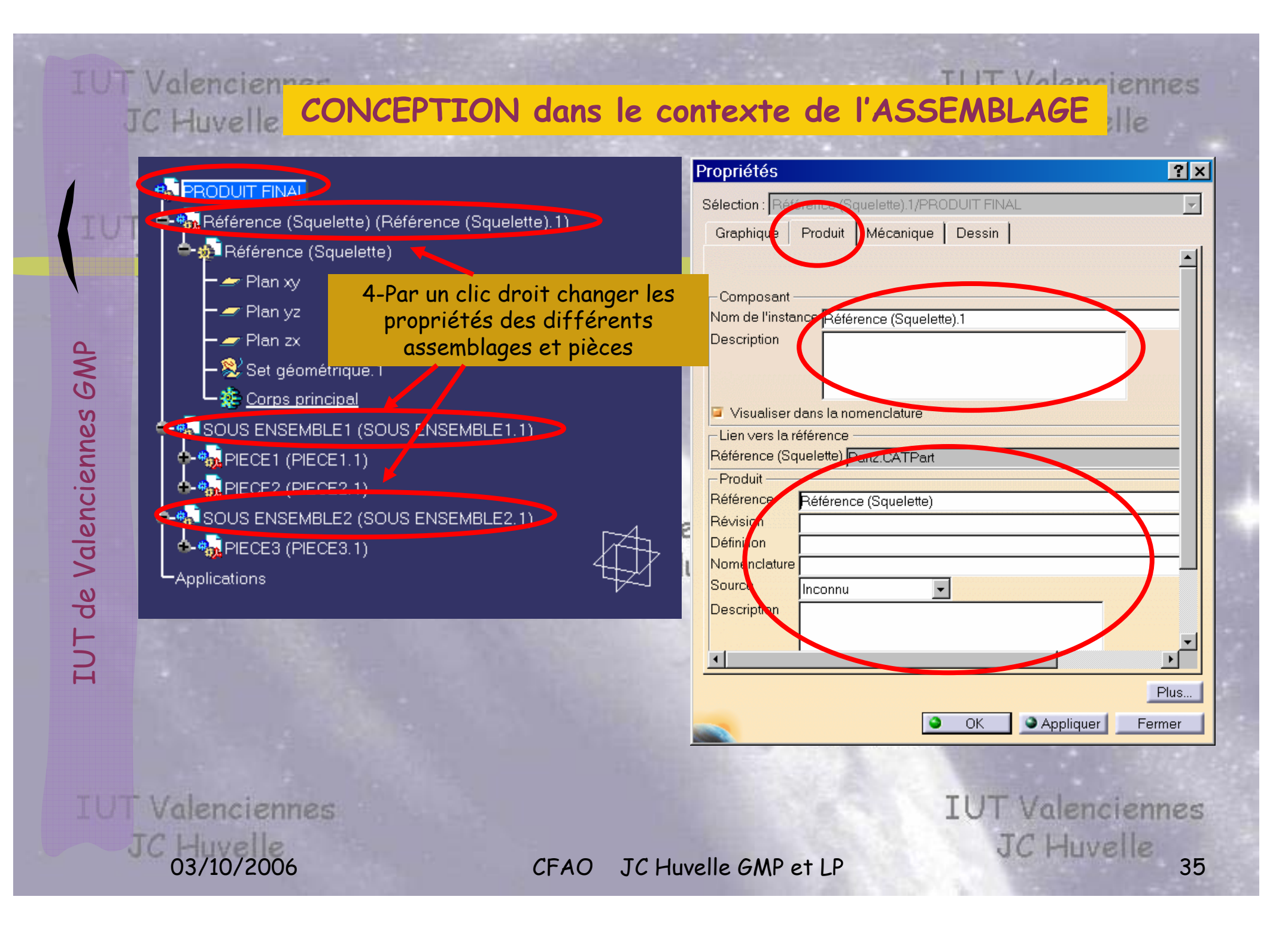

#### Paramétrage des liens de Conception en Contexte d' Assemblage Les « objets » sur lesquels **Options** vous allez cliquer peuvent Options entraîner la création de Général Affichage | Document CATPart liens ou non entre les Vale Général Reférences externes fichiers. Pour cela passer Garder le lien avec l'objet sélectionné **篇 Affichage** par Outils Options.. Montrer les références externes à leur création - Pd Compatibilite Infrastructure Part de Confirmer la création de lien avec l'obiet sélectionné CATIA V5- <sup>Ses</sup> Paramètres et mesure Utiliser comme contexte la racine de l'assemblage Périphériques et Réalité Action and the section of the section of the section of the section of the section of the section of the section of the section of the section of the section of the section of the section of the section of the section ۰ OK. **Annuler** JC Huvelle

CFAO JC Huvelle GMP et LP 36

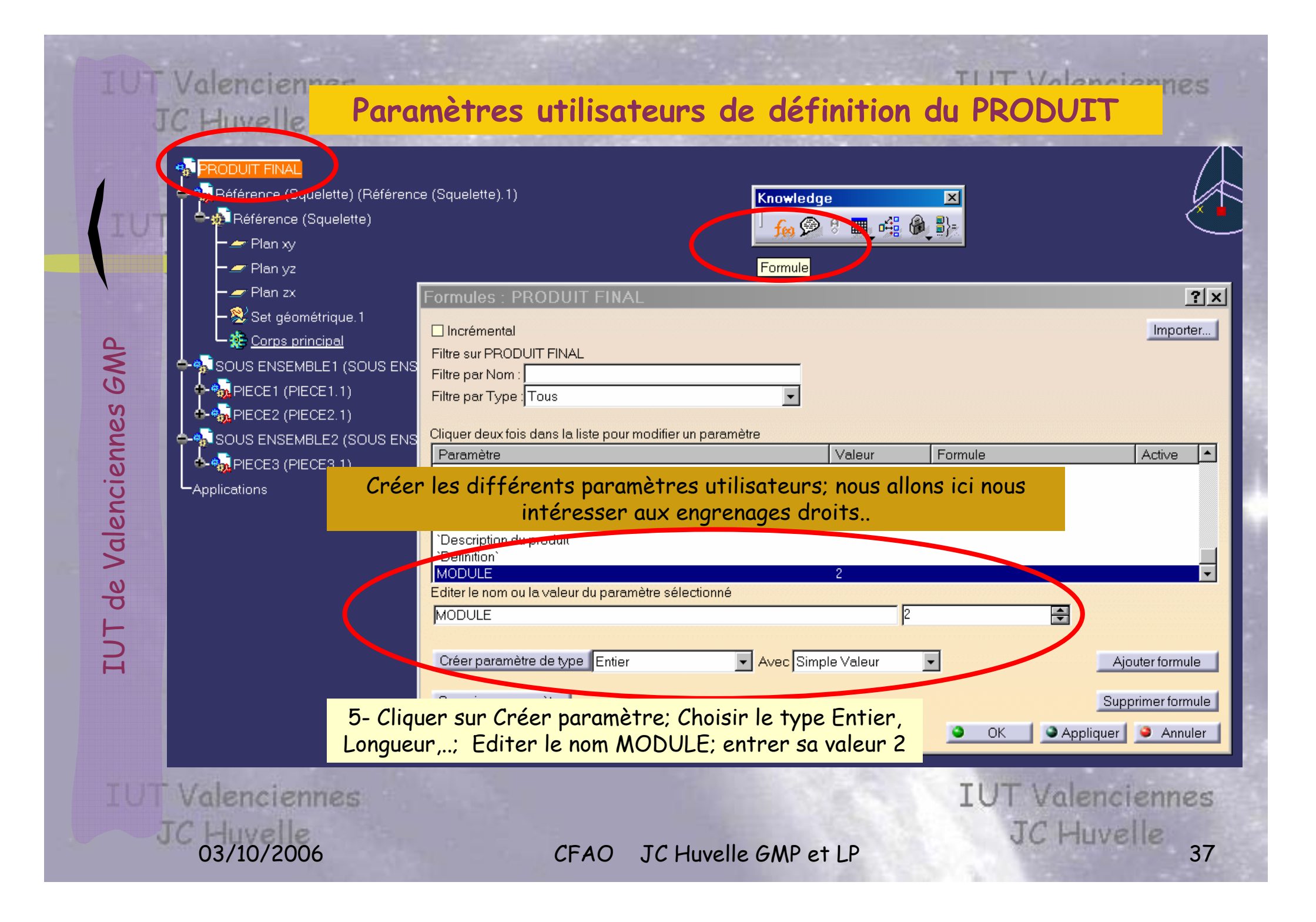

## **PARAMETRES UTILISATEURS**

#### **TLIT** Valenciennes **JC Huvelle**

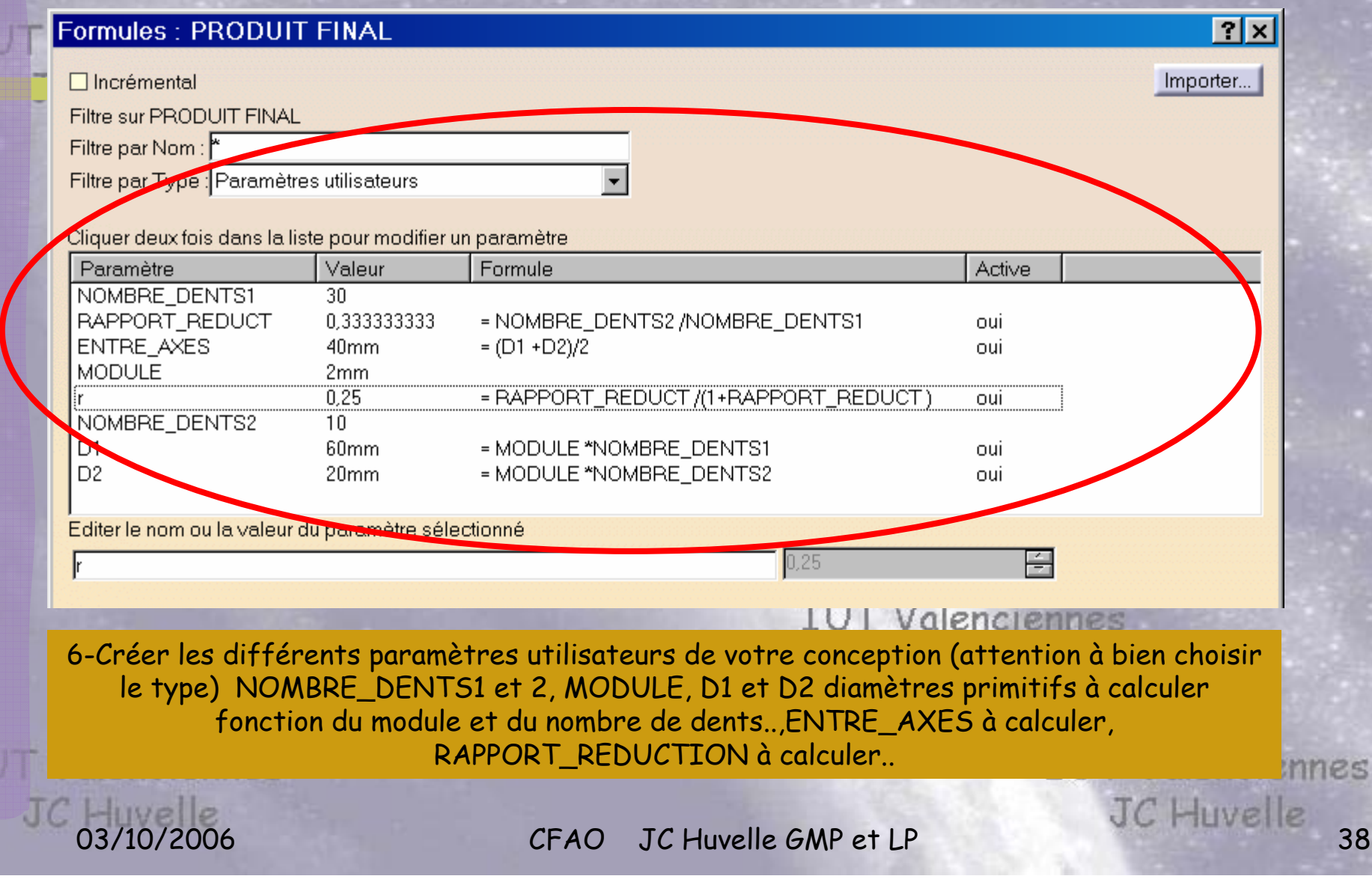

**IUT Valenciennee** 

**JC Huvelle** 

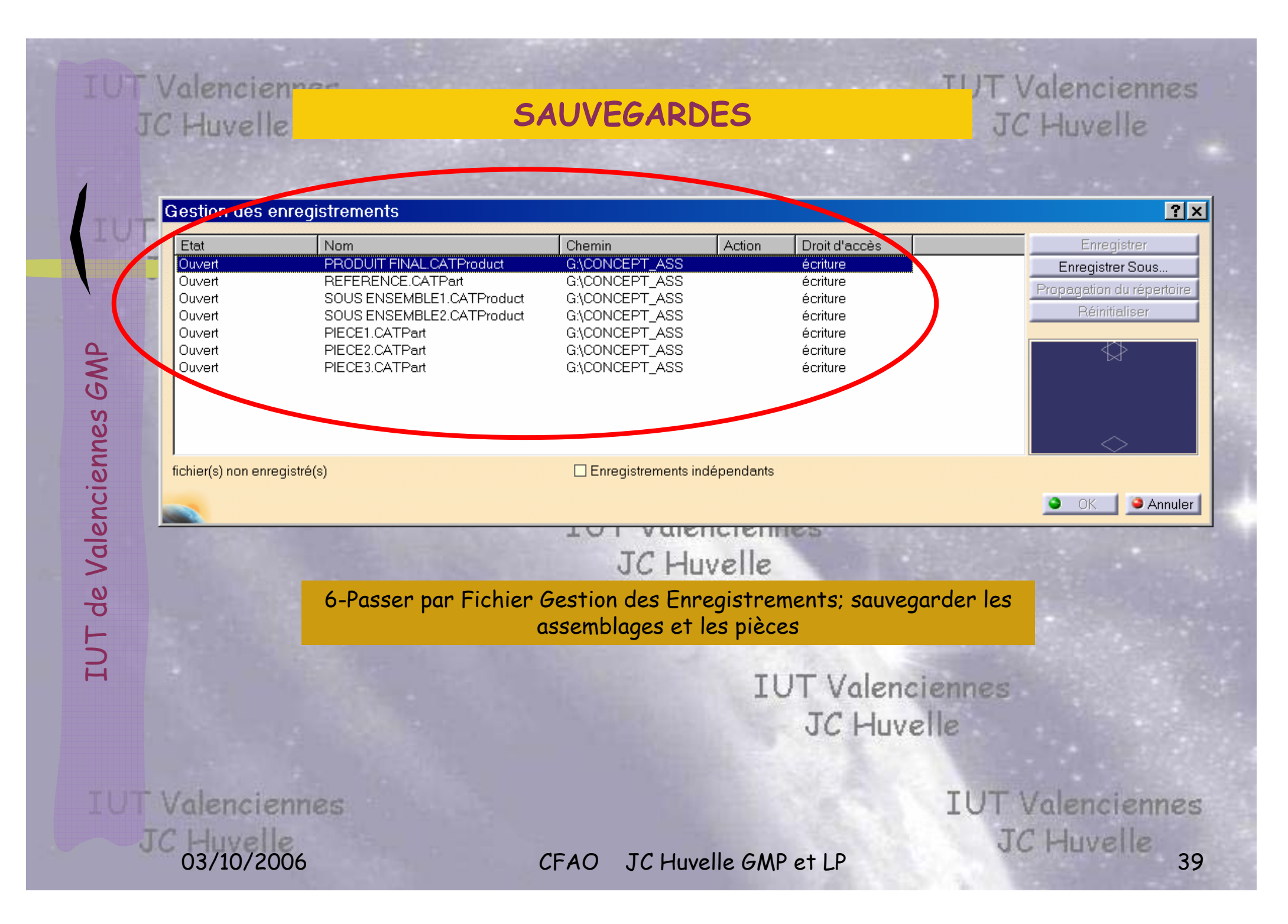

#### **IUT Valenciennes JC Huvelle**

## **RELATION dans REFERENCE avec le Paramètre Externe ENTRE\_AXES**

1-Activer la pièce Référence. Créer le plan décalé/xy dans la pièce Référence

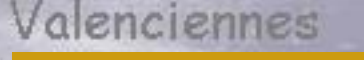

2-Dans la case Décalage, par un clic doit, passer par Editer la Formule

(voir page suivante)

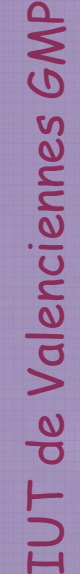

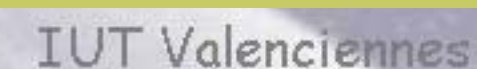

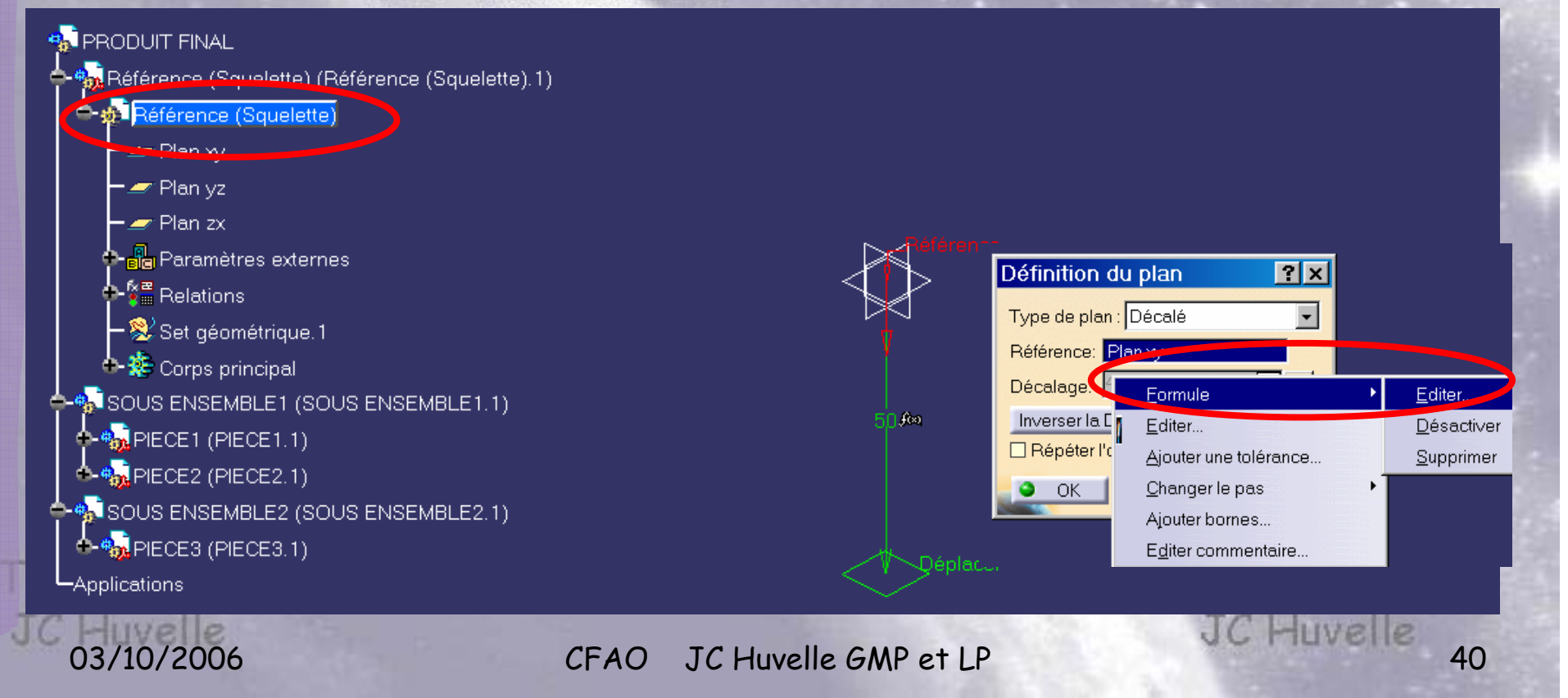

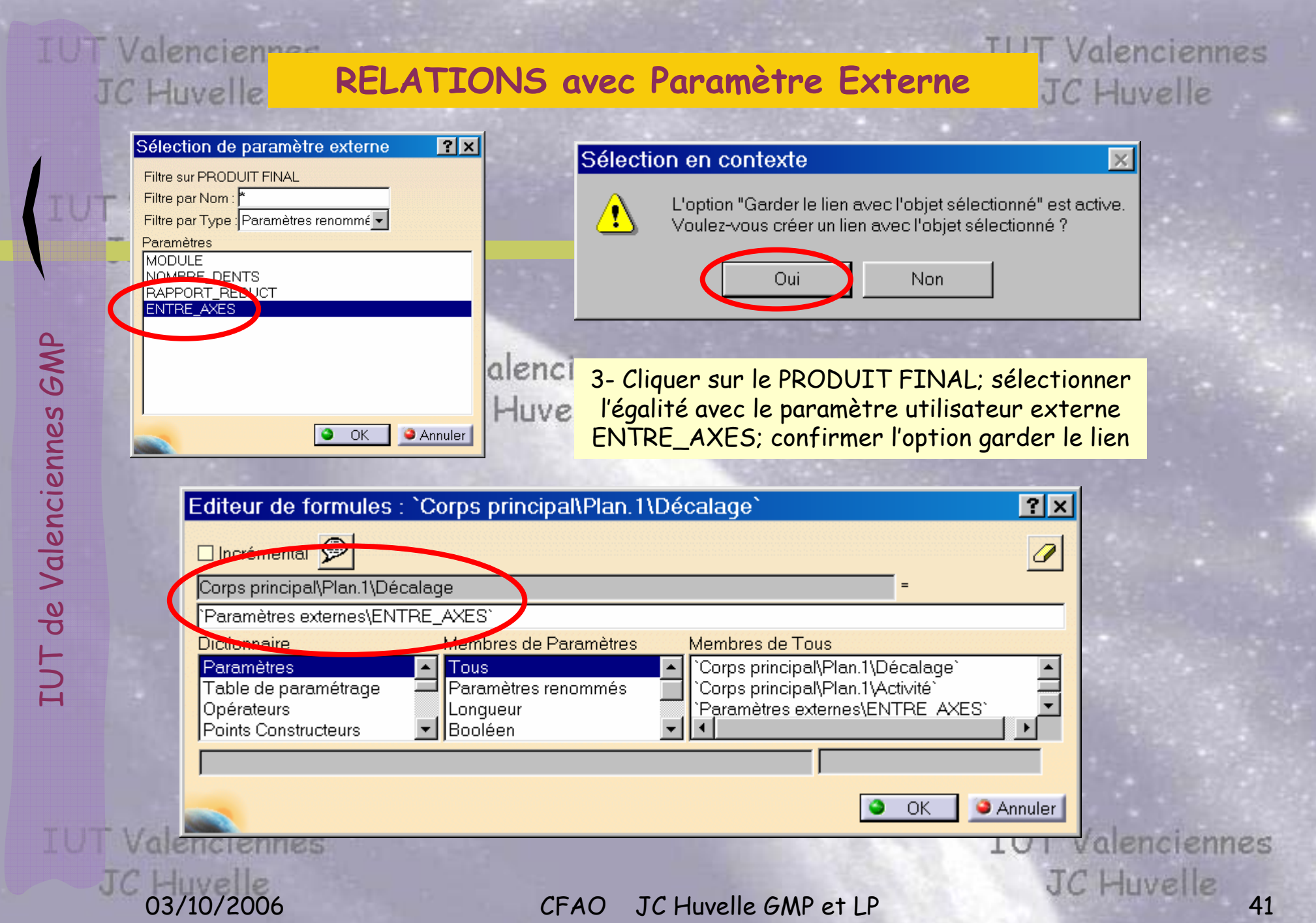

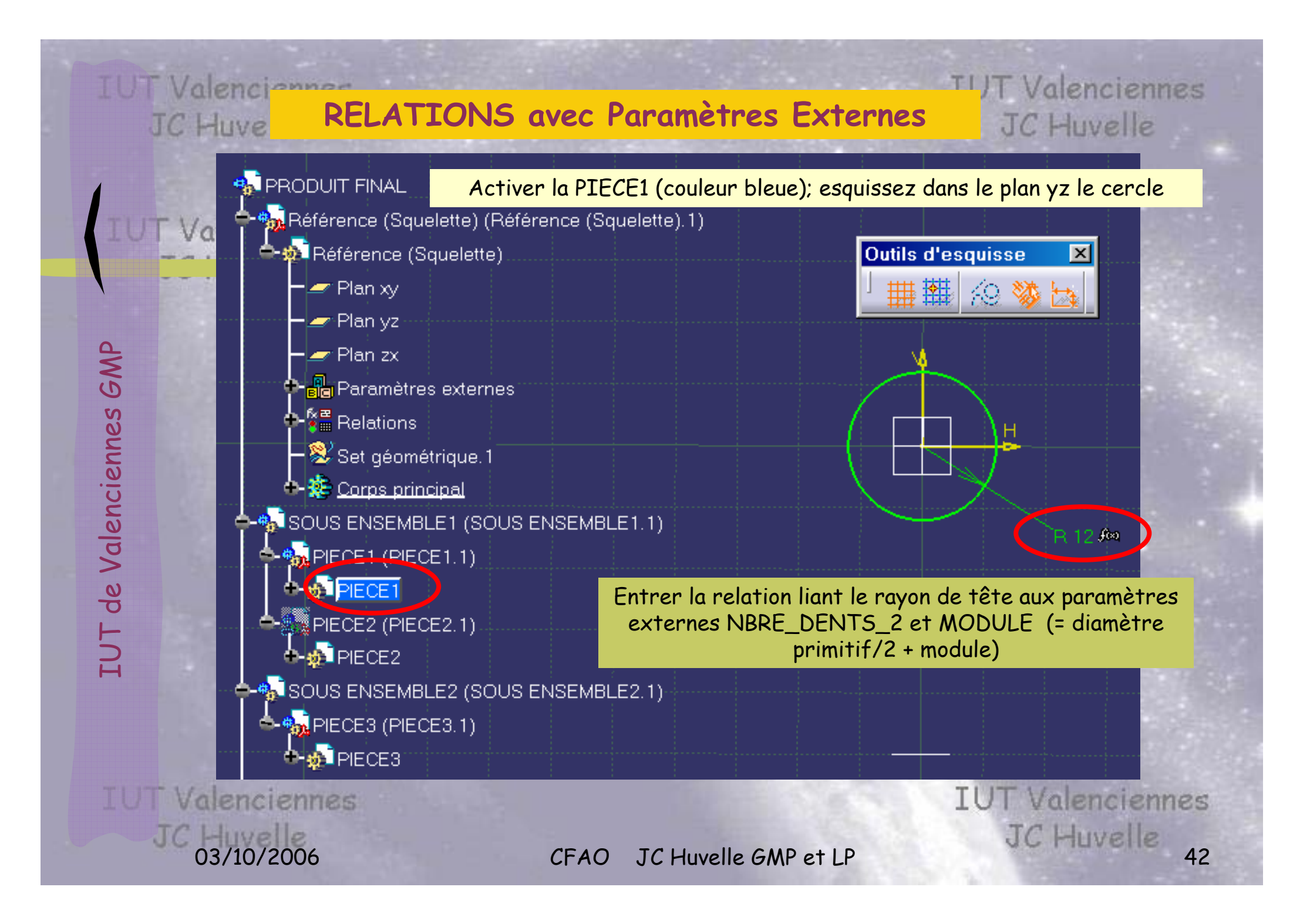

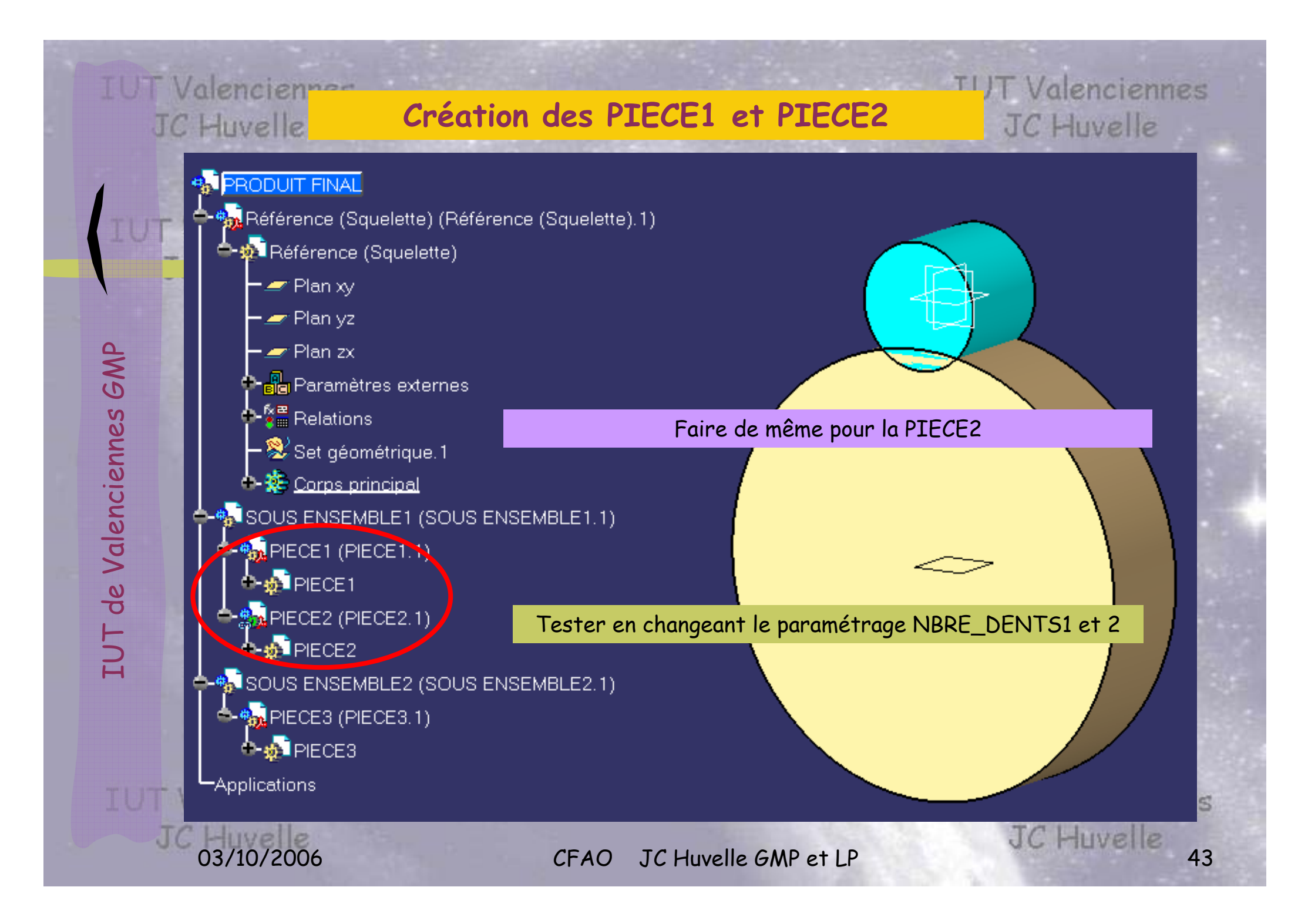

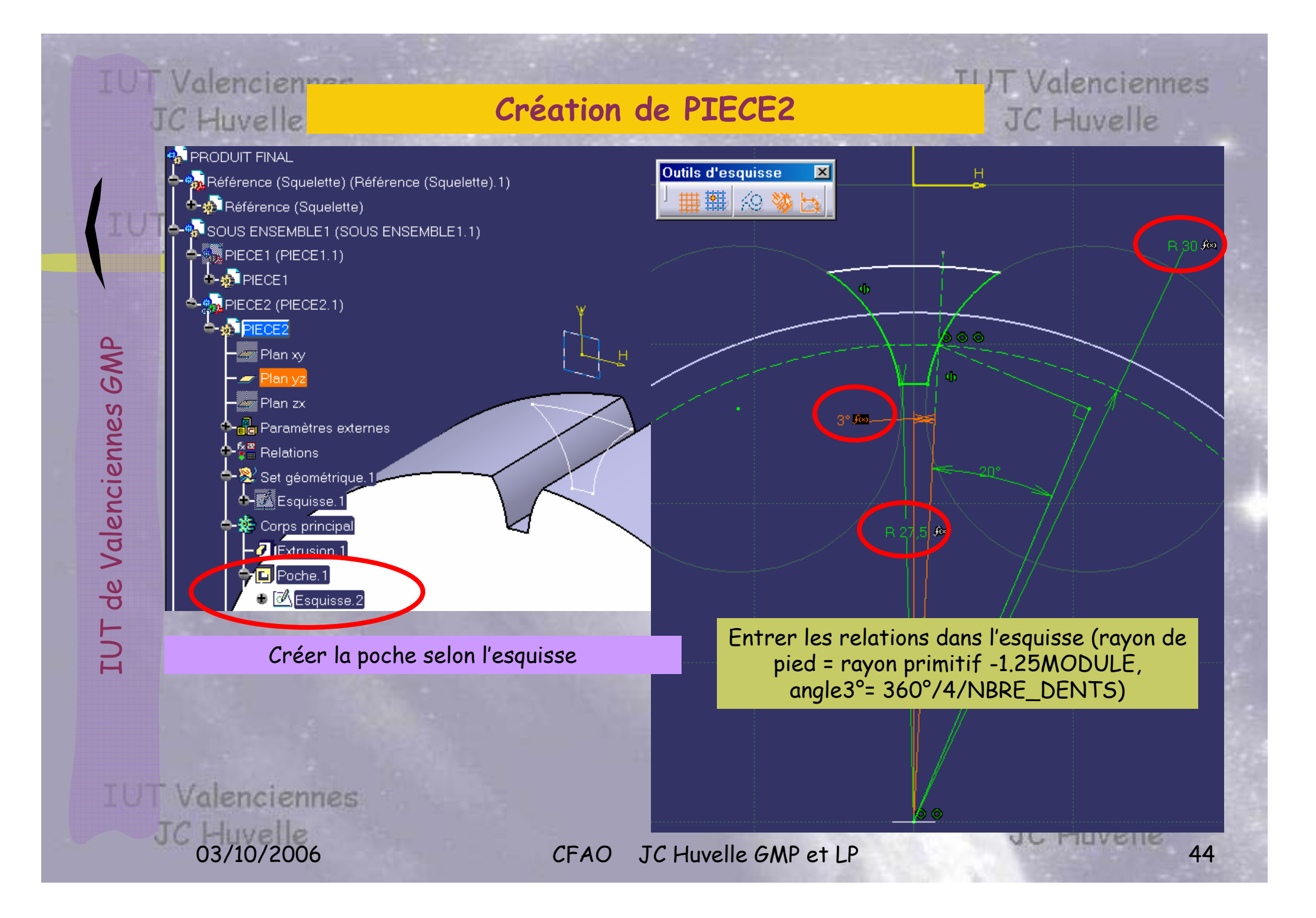

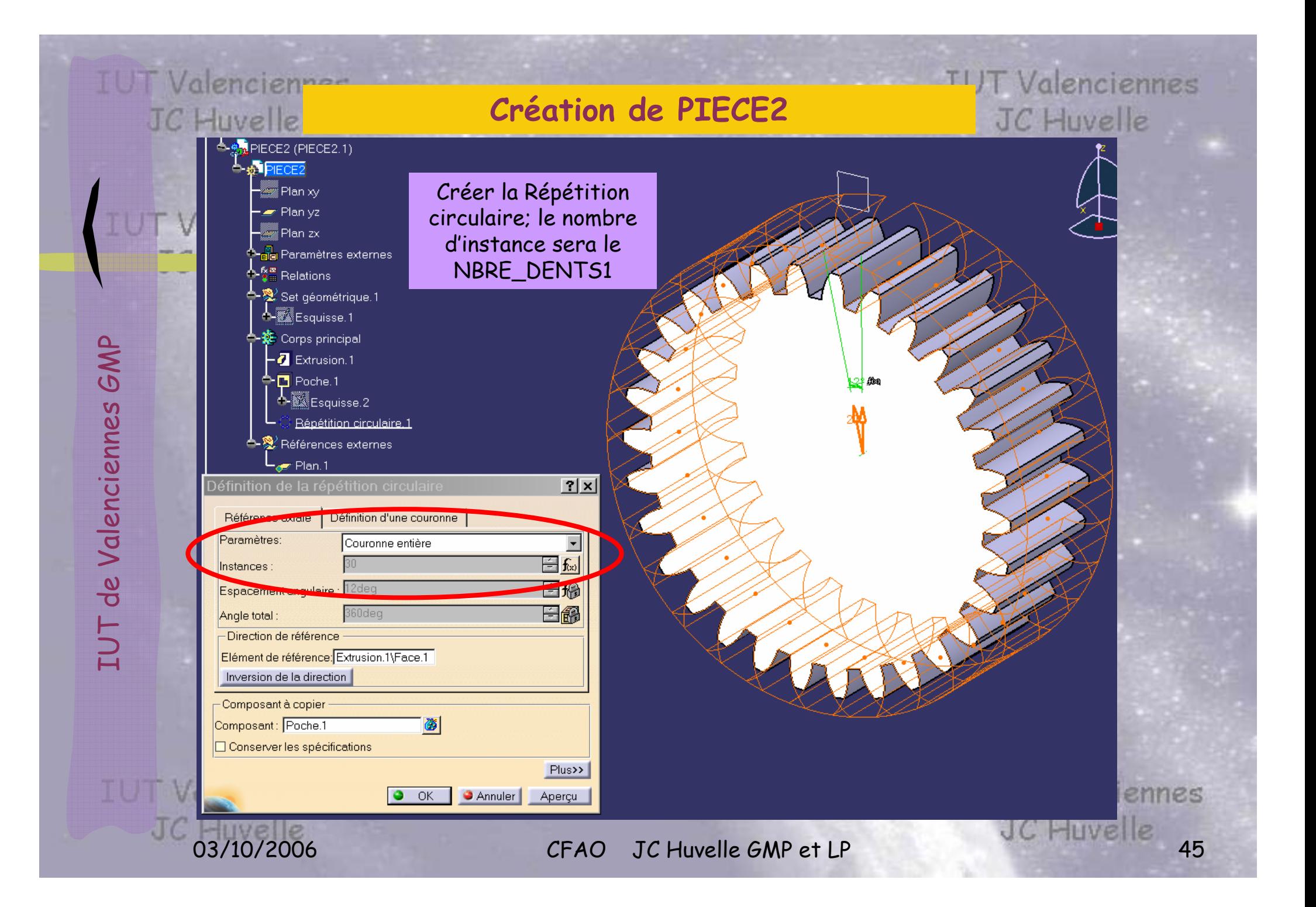

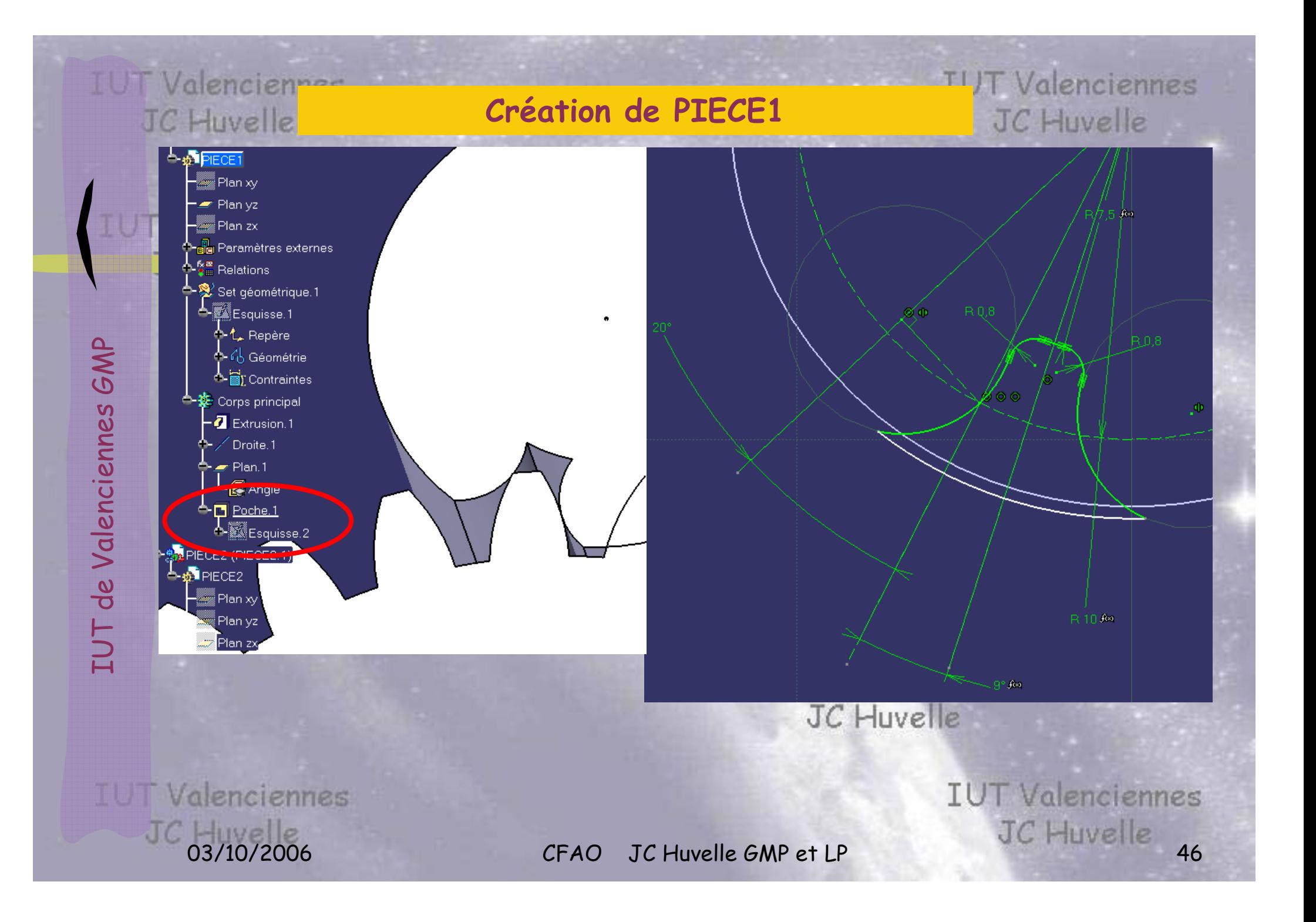

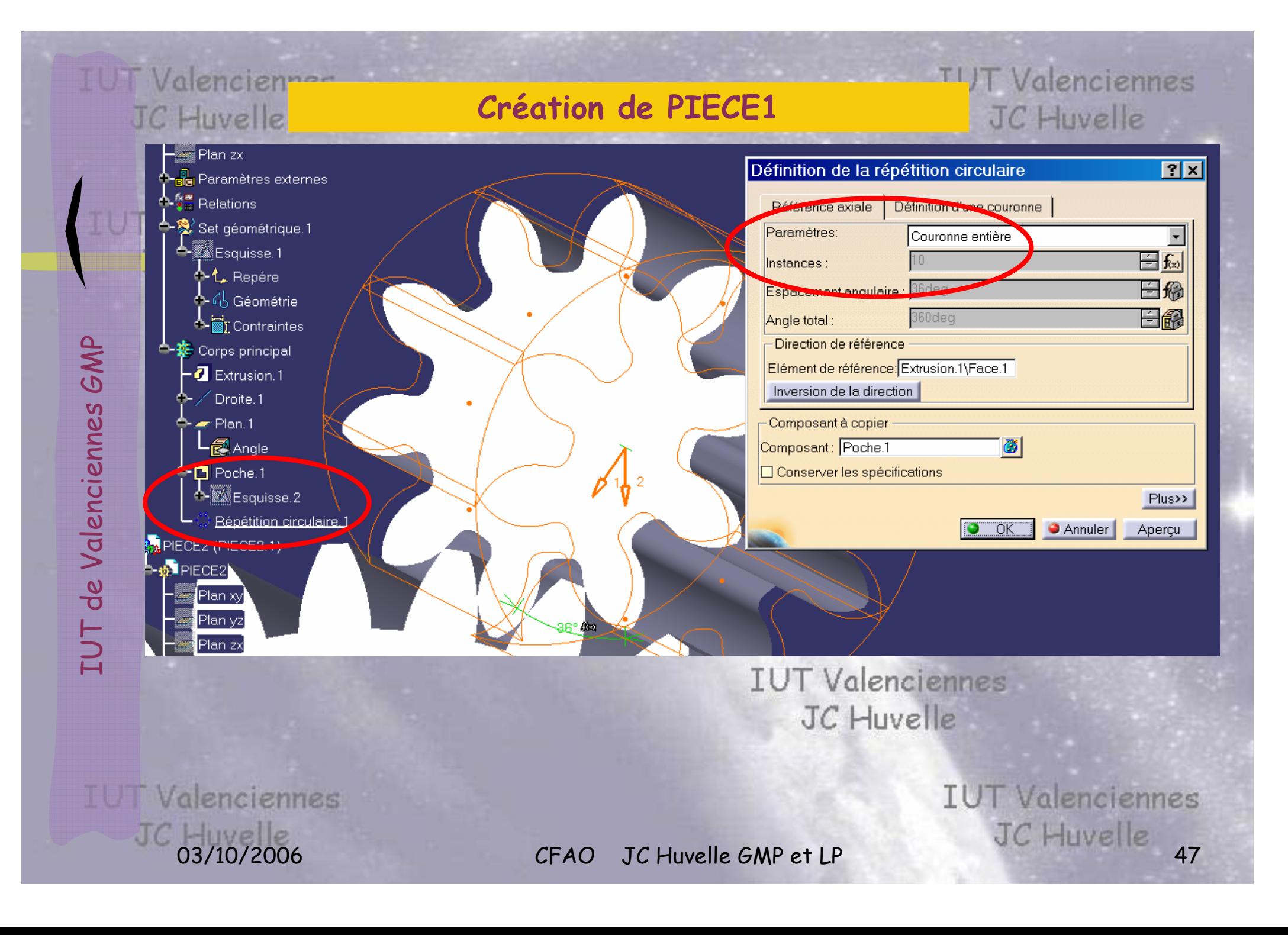

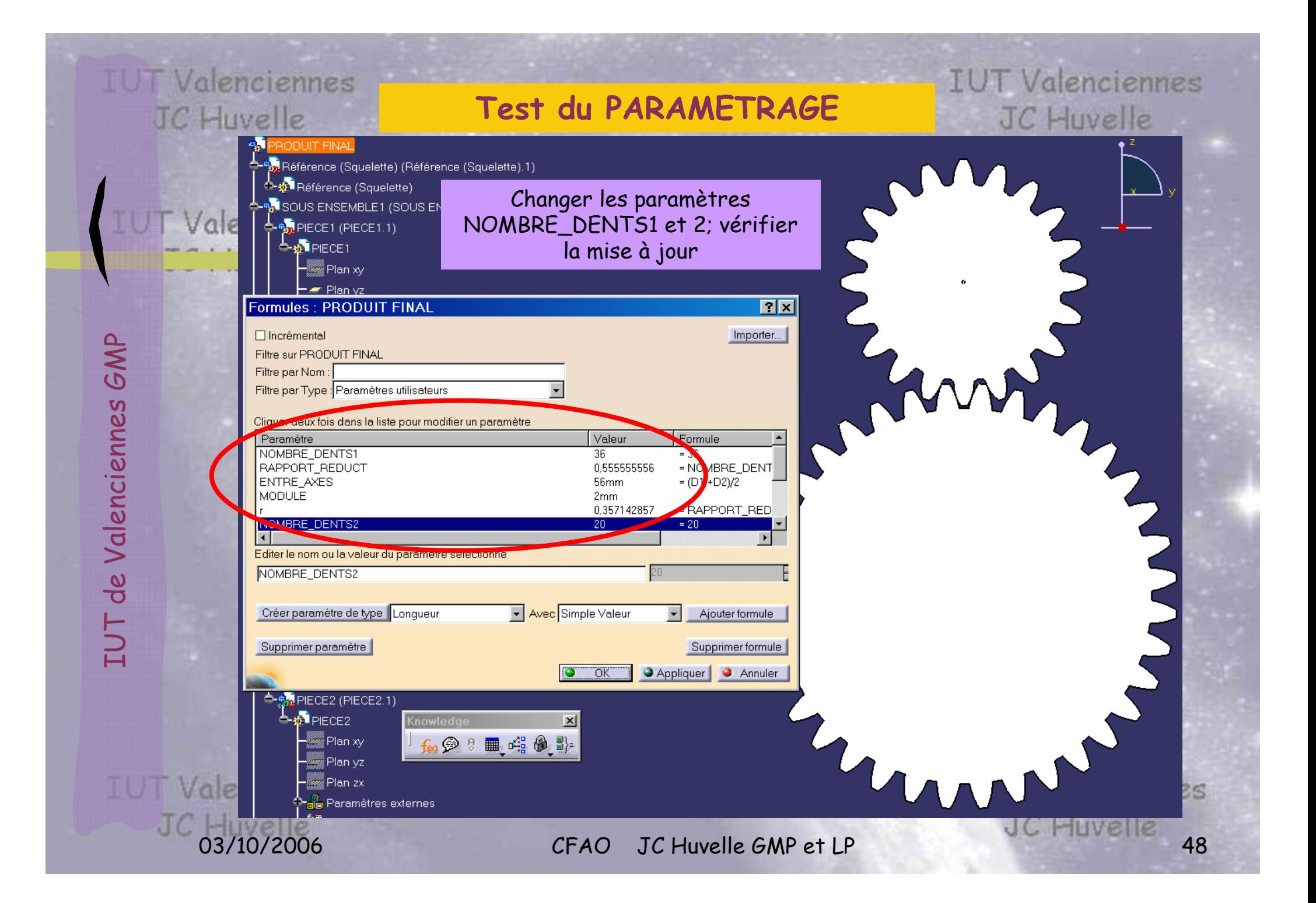